## Intro to Adobe Animate (handout/notes)

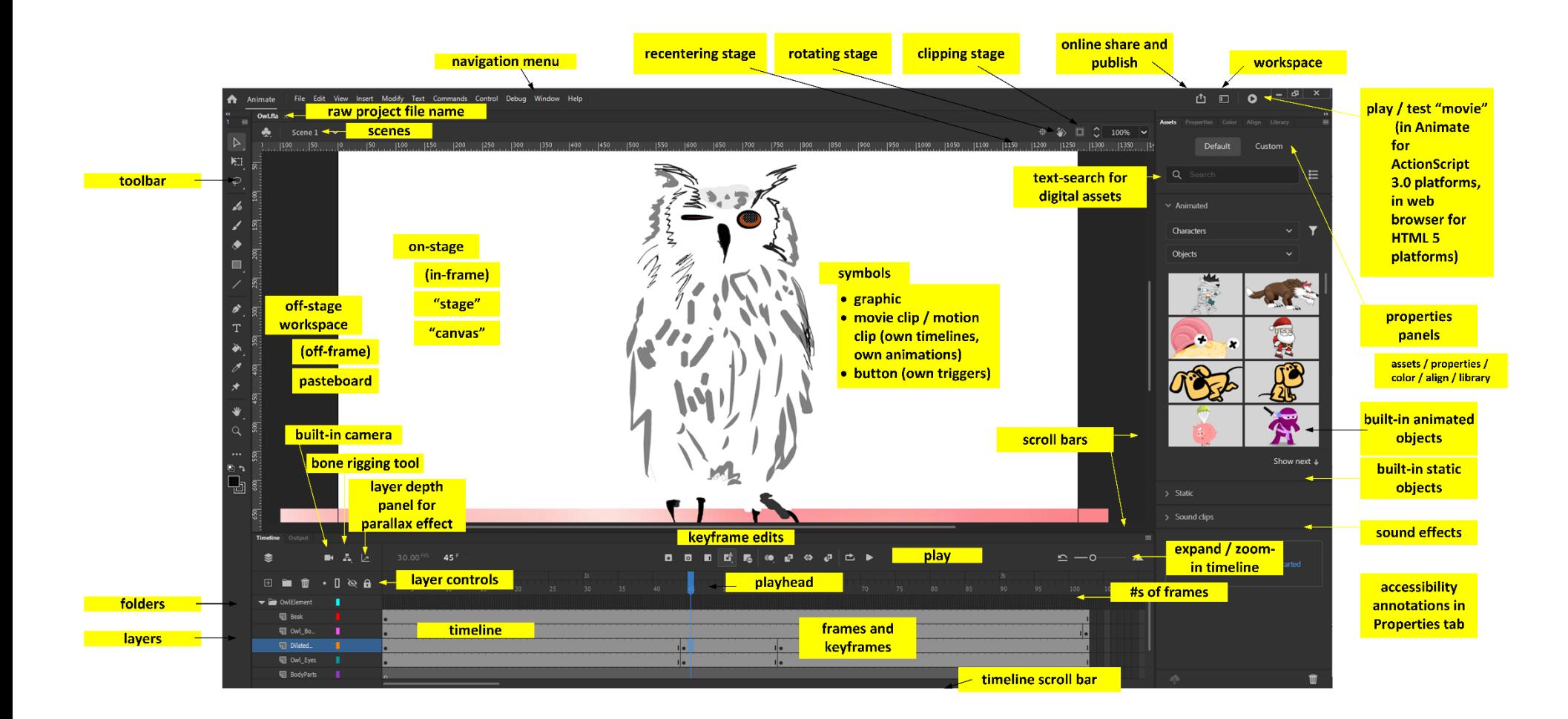

#### **Adobe Animate GUI**

(**Note**: The Adobe Animate GUI is shown using the Basic workspace. There are various terms for the stage used in practice. I tried to keep close to the proper nomenclature as much as possible but showed variations where they existed.)

# The planned session

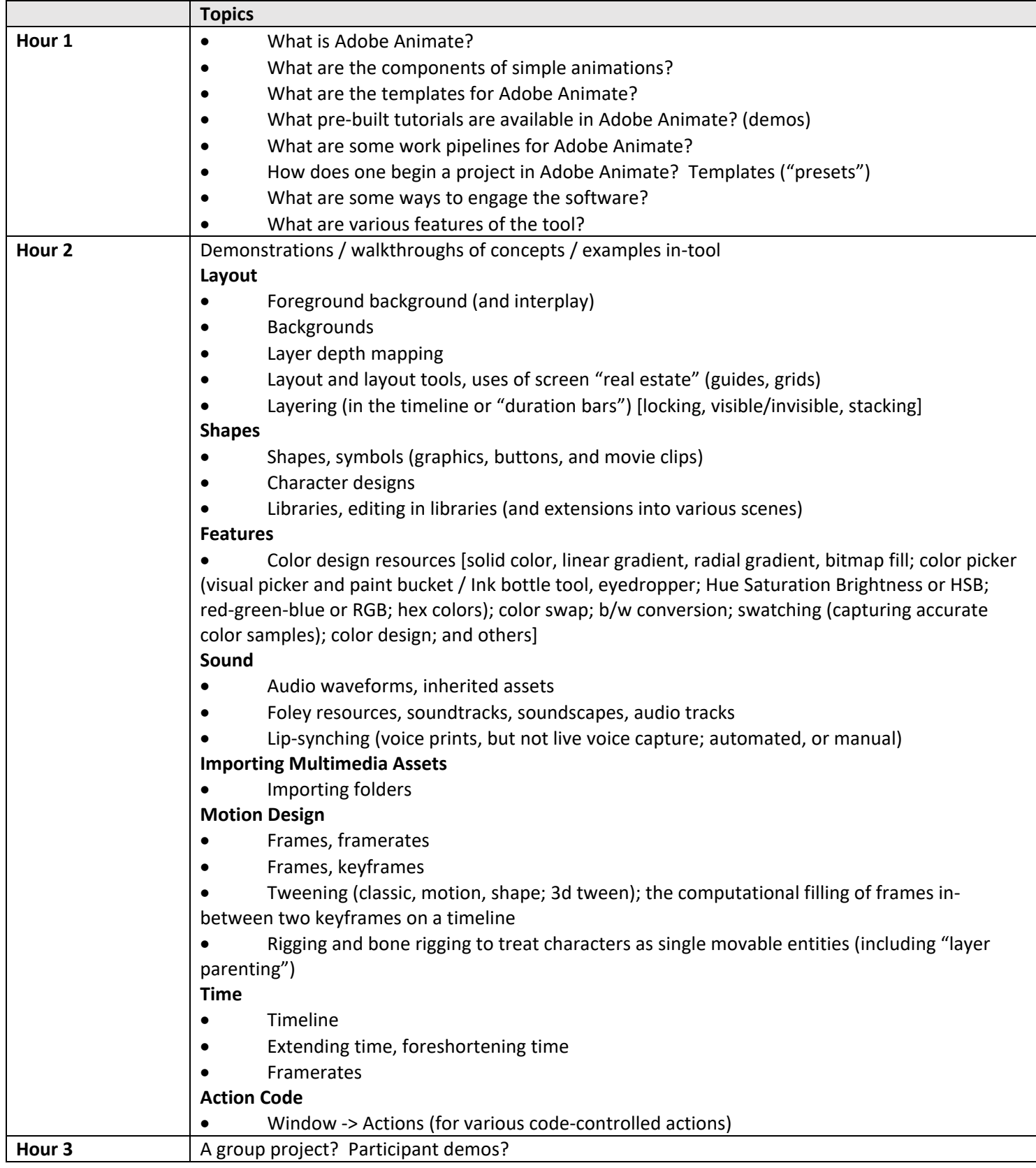

#### Ways to use the session

Think about why animation is interesting to you…and what you want to learn from this session. Jot down a few notes. Be ready to share…and also to speak up at any time during the session. This is an interactive session. Ask questions via mic or chat at any time.

This session has not been designed as a follow-along one because not all participants have access to the software. And the two hours is really too short to begin to learn a complex tool. [In formal credit courses, this software would take a semester at least, maybe several. And there would be the assumption of prior learning in Adobe Photoshop and Adobe Illustrator. Adobe Animate also requires some basic knowledge of vector graphics and something about motion. Perhaps there would be assumptions of learning related to animation itself.] This session is very much an introductory one, with the trainer also in the early phases of the learning the tool. Most of this will showcase capabilities of the tool. Please do not try to memorize the sequences. The notes are here, so you do not have to try to take notes or make screenshots along the way, unless you want to. [Notetaking is good practice.] Please make note some of the terminology and capabilities, so you can use the available features when you need to. Give yourself a lot of reasons to practice…until it starts to stick.

If you are wholly new to all of this, go with the built-in assets (static visuals, animated visuals, and sound files), and start there. You do not have to make your own visuals. You do need connectivity to the Internet to access the server on which these assets are stored. The assets include characters, objects, and backgrounds…and sounds. There are additional downloadable background sets and other resources off of the Adobe site. We all start with what we know and build from there. Digital animation assumes a wide range of dependencies and understandings.

Another way for beginners to start is to access pre-made contents to reverse engineer them…to make changes…to better learn how to change the hue of the symbols…and to change timings on the timeline…or to change up the designed motions.

**An accessibility note:** If you are triggered by motion, pleas[e use the .pdf download and not the .docx download.](https://idme-test.ome.ksu.edu/AdobeAnimateHandout.pdf) There is no single-button ability to turn off the light animations in this handout. Or just save your .docx file as a .pdf, which will render the .gifs inert. Or you can hit the pause button on each of the visuals. Just mouse hover over the visual and click on the pause icon. Thanks!

#### **About Seeing and Illusions**

Human brains engage in pattern-making and constant sense-making. [Apophenia](https://en.wikipedia.org/wiki/Apophenia) refers to the human tendency to look for patterns, even where none exist. (Investigators have to train themselves out of this…and to think critically.) This animation has at its core an illusion. Can you guess what it might be? Only three elements have been included: the bubbling vial, the rabbit, and an added "chalkboard" in the background to enable the white rabbit to show up against the background. The rabbit enters stage right…and…

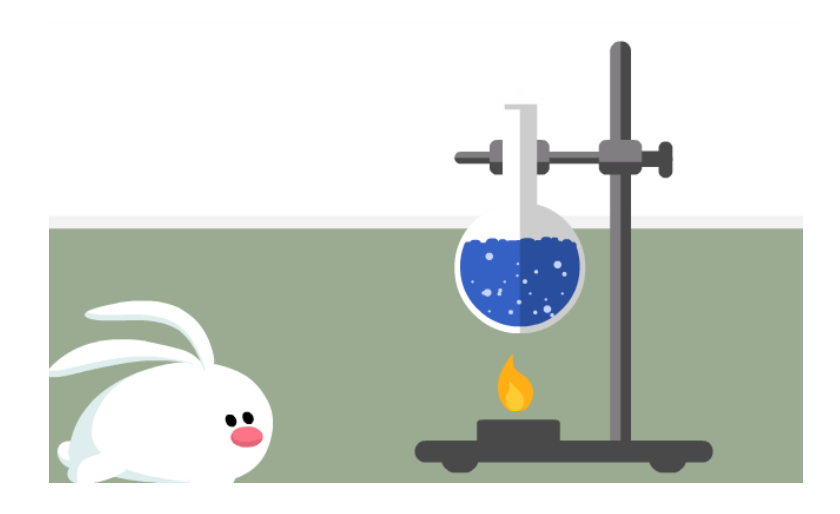

#### **Object Regeneration and Scaling**

The following shows an air balloon floating diagonally as it regenerates and scales.

#### **Selling the Motion Illusion**

The foreground and the background have to "sell" the motion. In this pre-built, each of the chicks has its own gait.

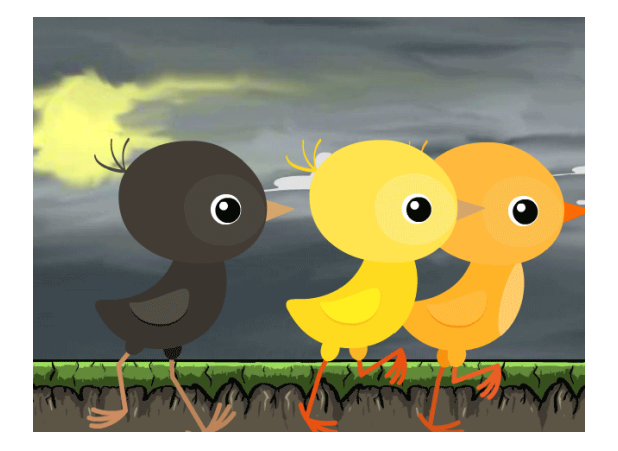

The crab on a beach ball weaves forwards and backwards.

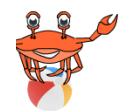

### Why create animations? (motivation)

Animations—movement, changes over time—convey information in a way that still images may only hint at or that they may not convey at all. It involves visual "deformations" that take place over time. Motion animations are commonly used in entertainment. It is also used for teaching and learning.

Animations are an inherent part of video, but video can be transcoded into still images, which can be animated. Animations may be made over the tops of videos. Animations may be drawn from scratch using analog materials or digital ones. Motion may be applied to text objects (but these have to be wrapped in a "graphic" or "movie clip" symbol first, so the motion can be applied to that symbol wrap). Vast swaths of people are acculturated to animations.

#### So why create animations?

1. **World building.** Motion information shares insights about various in-world phenomena, in-world physics. Motion may be used to engage "world building" in digital games and virtual immersive spaces and other contexts. They may create a sense of physical space and in-world realities. Motion can help set scenes. It can help tell stories in-world.

2. **Exemplifying.** Motion may be explanatory; it may be used in exemplifying ways. For example, they may show processes and changes over time.

3. **Attention-getting.** Motion draws human attention. Motion may make informational graphics more engaging. They may point to particular ideas or concepts or practices, for emphasis.

4. **Evoking charm for utilitarian ends.** Motion may convey humor. It may entertain.

5. **Promoting learning.** Motion may make some information or learning more appealing. Motion plays to human visual attention (and focus and attention span) and memory. Motion can offer a visual mnemonic (memory device). Motion may show something of changes over time, processes which benefit from motion over static depictions (Ploetzner, Berney, & Bétrancourt, 2021).

6. **Offering art.** Motion may serve as a form of artful visual aesthetics.

7. **Animating learning characters.** Motion may be applied to animated agent characters for learning and entertainment. (In video games, these are non-playable characters.)

8. **Enabling lip-reading (from digital lip-synching).** Motion may involve mouth movements around natural language expressed through sound. Mouth shapes are built up around particular visemes (defined as "a set of phonemes which have identical appearance on the lips"). Phonemes are defined as "the perceptually distinct units of sound in a specified language that distinguish one word from another" in the Google dictionary.

9. **Sparking the imagination.** Motion may describe imaginary phenomena that has been conceptualized but not yet realized in the physical. The imaginary can be highly powerful.

10. **And…** And various combinations…and others… Remember that my "use case" is as an instructional designer.

### About lightweight animations

All details are selective and purposively chosen. The point is include "signal," not "noise." Animations are not subtle per se but somewhat emphatic in the conveyance. The timing for the respective motions has to be fairly accurate and perceivable, so viewers can engage in sensemaking. Illusions are harder to maintain for the deformations of objects in changes between scenes and others. Interactions can be challenging to create and define, too.

### What is Adobe Animate®?

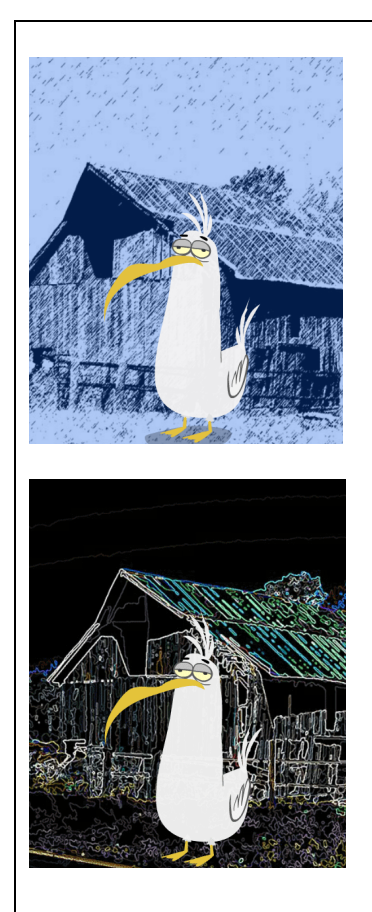

[Macromedia Flash \(May 1996\) -> Adobe acquisition of Macromedia \(2005\) -> Adobe](https://en.wikipedia.org/wiki/Adobe_Animate)  [Flash Professional \(2005\) -> Adobe Animate \(Feb. 2016\)](https://en.wikipedia.org/wiki/Adobe_Animate)

Adobe Animate enables the following:

- **Storyboarding**
- Planning
- Roughs, sketches, guides
- Multimedia drawing
- **Layout**
- Animation
- Interactive design
	- o Interactive infographics
	- o Motion infographics
	- o Interactive posters
	- o Motion posters
	- Video annotation / overlays
- Simple game creation

Motion may be synchronous and multi-faceted. In Animate, they include transitions (of alpha channels, of color, of shapes, of movement, and others). They include time lapse effects. They include parallax effects and other forms of illusion-making to emulate the world. Animations may be silent. Or, they may be accompanied by a sound snippet or music; they may involve human speech; they may include ambient sound to evoke a context or atmosphere. Or there may be some combination of sounds.

#### **Ephemera in Motion**

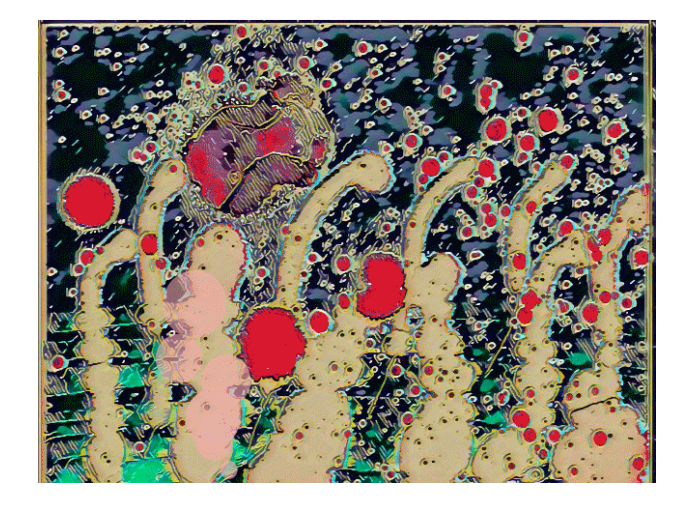

Motion may involve ephemera. It may involve particulate (and liquid) effects.

### ActionScript 3.0 or HTML 5 for various output platforms?

Various animations are created using Adobe Animate (for ActionScript 3.0 or HTML 5 platforms).

(1) ActionScript 3.0 is an object-oriented programming language (apparently ~ to JavaScript). ActionScript enables interactivity by users through input devices to trigger events, in games, digital learning objects, and other applications. ActionScript objects may be used on DVDs. They may be shared through zipped folders (which contain JavaScript libraries to enable the actions).

(2) HTML 5 is the core language of the WWW, and actions enabled in HTML 5 play natively in the Web browsers. Interactive infographics or other objects that play on the Web would likely do best with HTML 5. The files require the .fla (originally for "Flash") project file, an html file, a JavaScript file, and a folder with images. The files may be hosted on one server, and an inline frame (iframe) may be used to host the content on a web page or a blog site, and so on.

Deciding which to go with depends on whether one is creating (1) a lightweight portable animation or (2) something hosted on the Web. The intended destination matters. Regardless, whatever the initial settings, the versioning is flexible, so one can reset the settings and output in various ways in Adobe Animate. [Note: All internally coded objects transfer well between the various platforms, but if additional coding was made using the Action window, then new coding has to be done for the HTML 5 version to function correctly.]

### Human visual processing of transient contents

The animations are vector-based and generally simple visuals with motion. [Motion visuals do best when they are designed to the capabilities of human vision. Human visual systems capture visual gists in less than a second based on research, but fuller accuracy takes more time. Focal vision is always better than peripheral vision. Color perception requires light. Human visual consumption of transient media tends to miss finer details in live motion contexts, so animations tend to go for broad characteristics not superfine details. Research on "change blindness" shows that people can also miss obvious visual elements if the visual elements fit outside their mental models or their mental storytelling. Human vision follows motion and color—in part to detect threats. Human vision can be precise in particular circumstances, particularly when focal (vs. peripheral) vision is employed in good light. People are informed by the world (natural light almost always comes from above outside), and they are informed by a naïve physics (for example, senses of mass and motion and time).].

How people view animations depends in part on cultural experiences and conventions of animations (in entertainment, in education, and others). [For example, conventions of memetic .gif images usually take video snippets like facial expressions of known actors or short-action sequences. Animated .gifs are very short in memetic application, so they run for anywhere from less than a second to a few seconds only.] Animation is a lot about illusion and creating content based on how people see and process visual information.

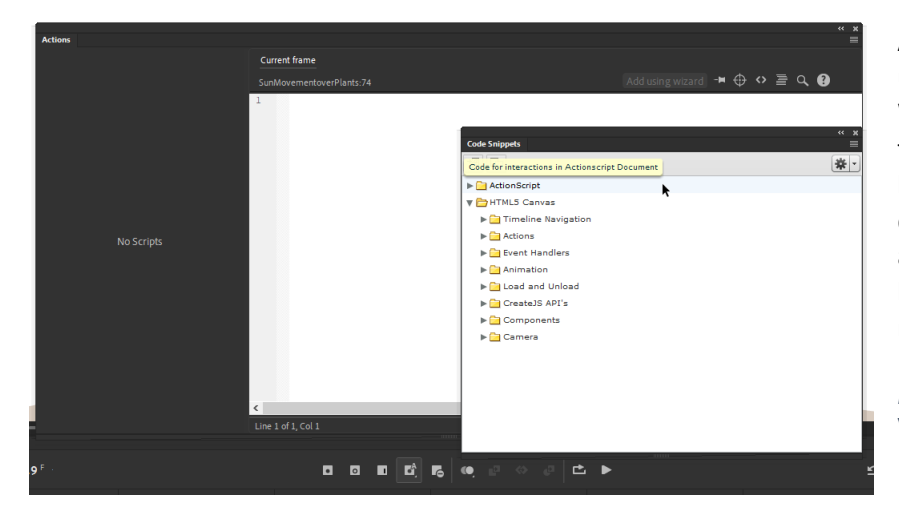

Animate does not require any direct coding unless particular features are desired. Go to Window -> Actions. In the menu at the top of the window that opens, there are Code Snippets built in for ActionScript or HTML 5 Canvas, depending on whatever one is building to. This is a form of "auto-complete" for coding, with human-readable labels…so "coding" is sort of much easier than one might think here.

*Figure 1.* Code Snippets in the Actions Window to Enable Various Object Functions

**Older Files Exported from Animate:** Some older forms may also be exported from Animate: .swf (shockwave flash, which plays in-tool); .air (Adobe AIR applications / code and assets / download as zip folder / email / CD-ROM); and animated .gif. Various retro games have also been built on some of Animate capabilities. Flash has been deprecated and is no longer available. The code applied to the ActionScript or HTML 5 outputs may not apply to the older files. Test every object for performance. Test them in the context in which they will be deployed.

**Transferability of Animation Editing between Various Software Programs:** The ideas / concepts in various animation tools are somewhat transferable. For example, timelines are common ways to represent changes over time. That said, there is some real investment in the learning of complex software, and people have to be strategic about what they invest their effort in for their particular work or other context.

#### **Combining Pre-Built Digital Assets and White Space**

One beginner approach may involve bringing in various pre-built animations for a combined effect. Allow sufficient white space (absence) for the effects to express. This visual does not have a background to provide context. Rather, the three elements are combined "isolates," with transparency layers in the background.

The "ephemera" visual combines pre-built bubbles or smoke…with a custom drawn background. [The background is an alcohol ink painting scanned into digital format with an artful neural-network-based filter applied using Adobe Photoshop.]

### Basic elements of a short animation

Our sense of animations is informed by what we've experienced…and the conventions we've observed in the expression of animations. We are also informed by our so-called "naïve physics" and sense of how the physical world works.

> Foreground: Character (animate, inanimate; humanoid, animal, object; others) Objects (props) Background: Landscape Space Sound (in some cases)

> Motion(s) or changes over time Automation ["tweening" between keyframes: shapes (morphing from one to another), classic (movement of shapes or symbols from one location to another), or

motion (moving a shape along a controlled path with clearer visualization of the path and ability to direct-select points on the path for closer controls)

3d tween]

Uses of video and extracted .jpg stills (used in sequence)

Uses of video as reference visuals for drafted stills

Note that animation here comes from working with a series of stills…and changes to the stills create a sense of motion.

#### **Rain, Snow, Ash?**

The following is a first-run at particulate effects. The background is a digital rendition of hills and a red sky. The foreground involves a localized and light slow rain. Or could this be snow? Ash? (With motion comes some ambiguity. So, too, with still visuals.)

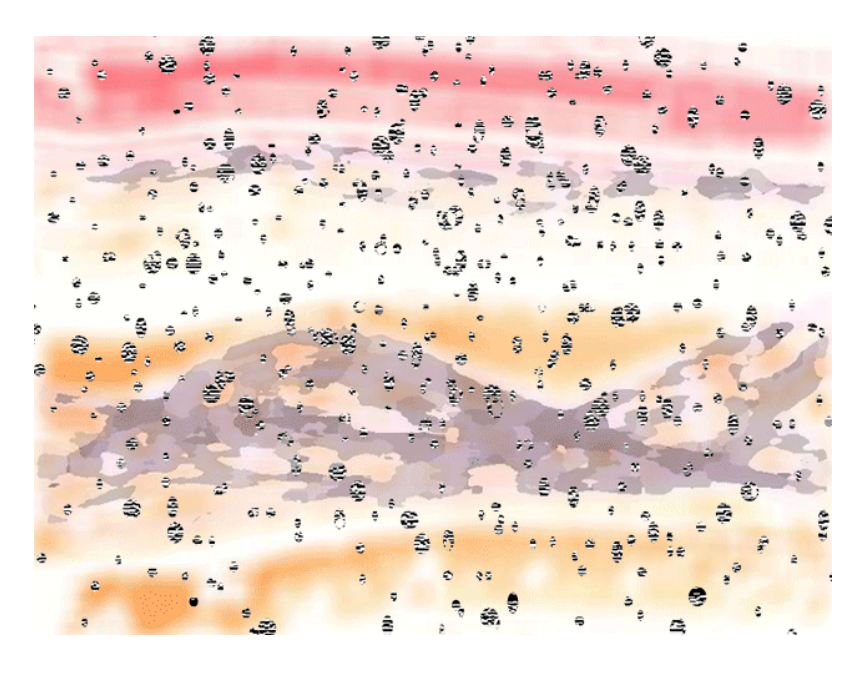

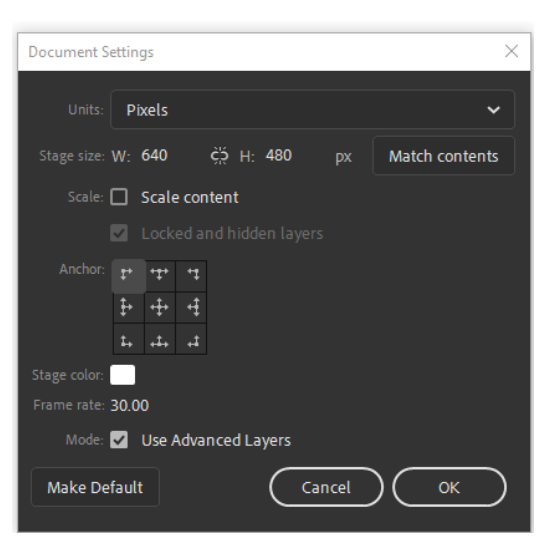

Particulate / particle / liquid – flow animations (wind, snowfall, rain, and others; pour, flow, trickle, splash, fall, and others) [There are ways to create such effects albeit indirectly, using particular visual overlays with transparency, visual blurring, and so on. There is not a particle generator inside the software tool.]

These animations do not often define every frame but perhaps every other frame. The typical framerate may vary but tend to be between 24 – 30 frames per second. [To change the framerate in an Animate .fla file, go to the Modify tab -> Document.

*Figure 2.* Modify -> Framerate (left)

Short animations capture a particular scene or even a brief story. They capture a sense of mood or sentiment, through color, through shapes, through motion, and through the depiction (the story told).

Detailed animations may include stops or pauses, slow motion, or other ways to enable people to visually capture the relevant information.

Animations that include sound require a solid and clear soundtrack…and alignment with the soundtrack. (Animate and other tools enable synchronization of character mouth movements to audio-recorded speech.) In buttons (symbol type), sounds included in keyframes and frames are indicated with a waveform indicator line (horizontal) across the keyframe or frame. There are built-in sound clips and effects in the Assets in Animate.

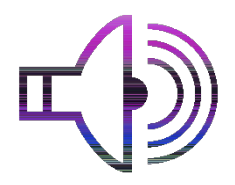

Guide Layers are inherently invisible to the animation, but they serve as references for the digital or manual drawing of the images for animating. (In still image tracing in Photoshop or Illustrator, images informing traces—manual or automated—are often referred to as reference images.) Paths on which objects move may also be placed on these layers because they are invisible on-stage but can be used to guide object motion. "Onion skin" views (on the timeline) can also help with drawing or illustrating sequential visuals.

### A general animation sequence and other notes

#### **An animation work sequence**

A general animation sequence includes the following:

conceptualization -> style guide -> storyboarding and roughs -> initial reviews in initial pilot testing -> digital assets creation (analog or digital or combined) -> animation -> alpha testing (esp. in environment to deploy) - > beta testing (with target users) -> refinement -> versioning for different contexts -> deployment

The prior is a non-linear sequence, with much recursion. As one tests, one returns to re-plan and rebuild.

#### **12 basic principles of animation**

Ollie Johnston and Frank Thomas (1981) introduced the idea of [12 basic principles of animation](https://en.wikipedia.org/wiki/Twelve_basic_principles_of_animation) in describing the Disney animation approach from the 1930s onwards. This work is still considered relevant today.

#### **For all users**

The technologies today enable the starting out with a basic concept and a few rough visuals…and enabling an upsampled (software generates some of the pixels) refined animation that can be shared broadly. The technologies here, too, do the heavy lifting as long as a person or a group knows what it wants and is willing to input the effort to communicate that through computers. (AI neural filters can help clean up images, and they also inform some of the outputs in animations.

#### **About "style": conceptualization and execution**

In the amateur space, what is stylish in terms of animations may depend on various aspects. What is the concept? The implied audience? The implied values? How is an audience expected to respond?

Then, what is the execution of the concept? What is the look and feel? The mood? The aesthetics? The timing? How original are the animations? What aspects of the animations make them original? How does the individual (or team) engage the multi-channel multi-media space? With more work samples, what makes for an original hand? How does the skill and taste evolve over time?

### Some work pipelines / paths with Adobe Animate: pre-production, production, post-production

It helps to begin with an initial objective or inspiration or concept…or even a reference video or still visual. As one develops the animation (from draft to instance), the seeding inspiration evolves, and the animation starts to be defined based on the visuals you create or harness. The original seeding inspiration itself changes.

**When to go with preproduction? When to go with post?** Pre-production makes sense when there is some level of design work in creating the visuals (such as character design, prop design, background design, scene design, motion design, scripting, and others). There are tools that are dedicated to digital image creation, with a range of image editing tools and color design tools, that are not comprehensively in Animate.

When should one go to post-production? Animate has limited outputs, but its capabilities may be extended with the Adobe Media Encoder. After Effects has more animation capabilities than Animate. So pre- and post- are called on as needed. Also, the choices depend on which tools one has trained in…which is why it may make sense at some point to acquire as much of the Creative Cloud suite as possible.

*Figure 3.* Recursive Work in Pre-, Production, and Postpreproduction  $\leftrightarrow$  production  $\leftrightarrow$  postproduction

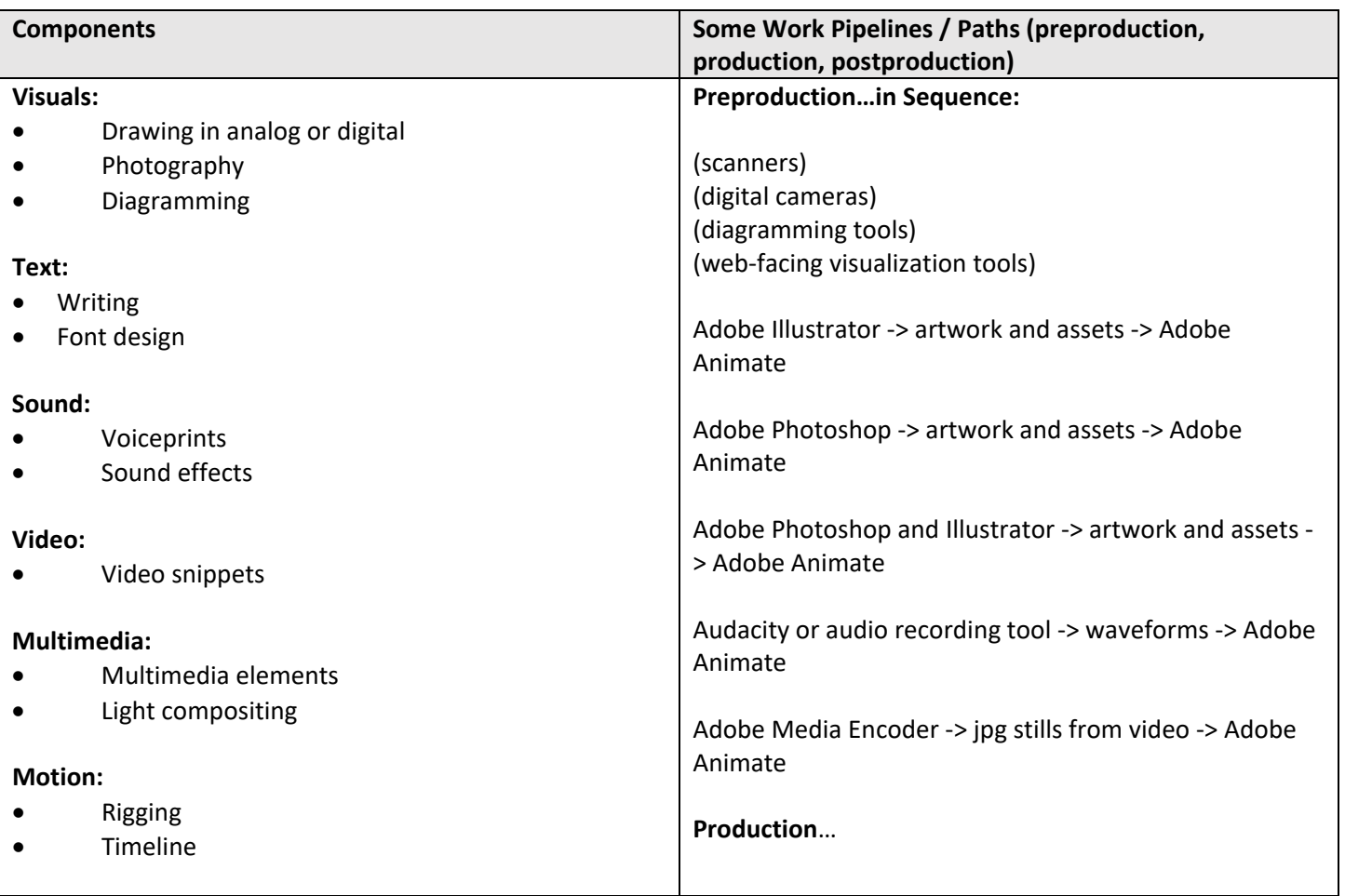

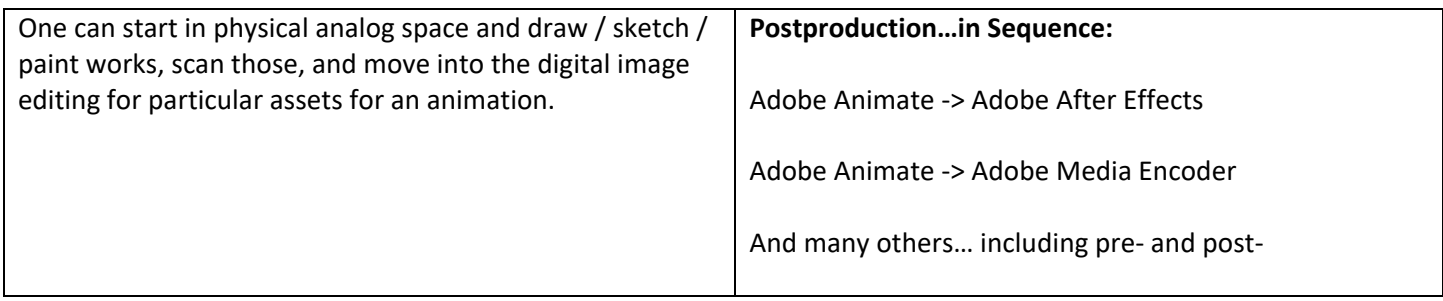

### Optimal file types for visual / artwork assets

Adobe Animate trainers suggest the use of .jpg or .png as seeding visuals for animations. When importing these into Animate, do so in a "lossless" (vs. "lossy") compression. Ensure that the spatial resolution is sufficient to avoid pixelation and aliasing. The default quality looks to be 80 ppi / dpi, but I have used at least 200. (The higher the resolution, the larger the file size, so it helps to consider tradeoffs between transient visual details and file size / delivery.)

A Photoshop (.psd) file may be imported in layers for more control in editing in the animation software. Layered objects may be imported into Animate in any of the three options: Animate layers, single Animate layer, or keyframes. The appropriate option will depend on the contents and how the contents will be used in the animation.

.fla documents and uncompressed .xfl documents may be imported by the Open External Library command.

#### Importing a series of stills for motion

If importing a series of stills, name them with numbering (for example: Sun1, Sun2, Sun3, Sun4), so Animate can import the series and place in the same space and on the same timeline as keyframes. The visual on the right uses a 3d tween because of the visual illusion of spherizing.

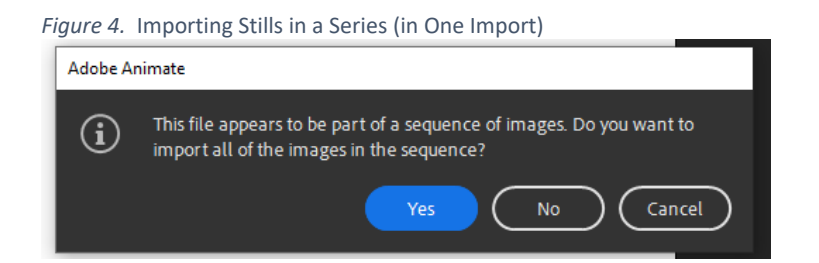

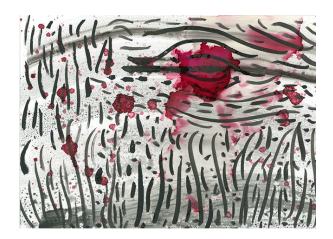

Right-sizing digital images to the stage and / or to the planned usage will save on digital processing and manual work.

When creating animations with 3d objects, especially more high-precision ones, make sure that the cast shadows work within the action animation. (Light generally should come from one source and show accurately on each of the integrated objects in the animation. The transience of animations may mean many will not notice the problems of multi-directional light from the cast shadows, but those who work in the space will notice.)

### Basics of layout on a 2d plane

Adobe Animate enables a wide variety of templates (or "presets") for setting stages for layouts and animations. The layouts are set on a two-dimensional plane, with x and y coordinates. The x and y axes are in the conventional spaces, with x on the horizontal and y on the vertical, but the 0,0 is at the top left. (In traditional data graphs, 0,0 is at the bottom left.)

*Figure 5. Spatial Reference Point of x and y at the Top Left* 

**Changing stage sizes mid-stream.**  There is some flexibility in changing the stage from one to another, but it makes sense to

right-size the stages and contents sufficiently for targeted purpose.

To change the stage size during a build, go to Modify tab -> Document, and change the dimensions of the stage.

reference point for x y (at

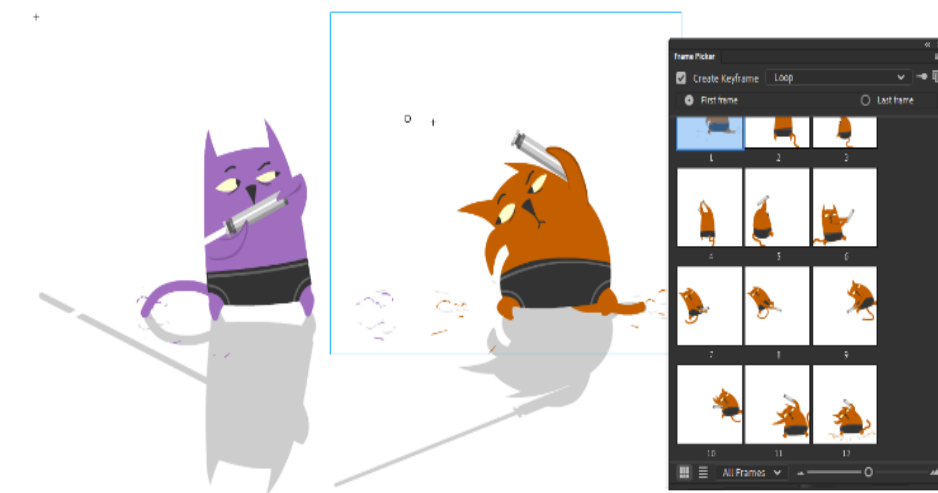

**Frame picker.** The frame picker in the Properties -> Frame Properties panel enables the usage of still frames based on the frame picker to place in the timeline.

This is a way to design movement.

The frame picker can also be used to pick varying facial expressions of a character with the expression changing on the timeline, perhaps in response to different occurrences in the

scene to the character.

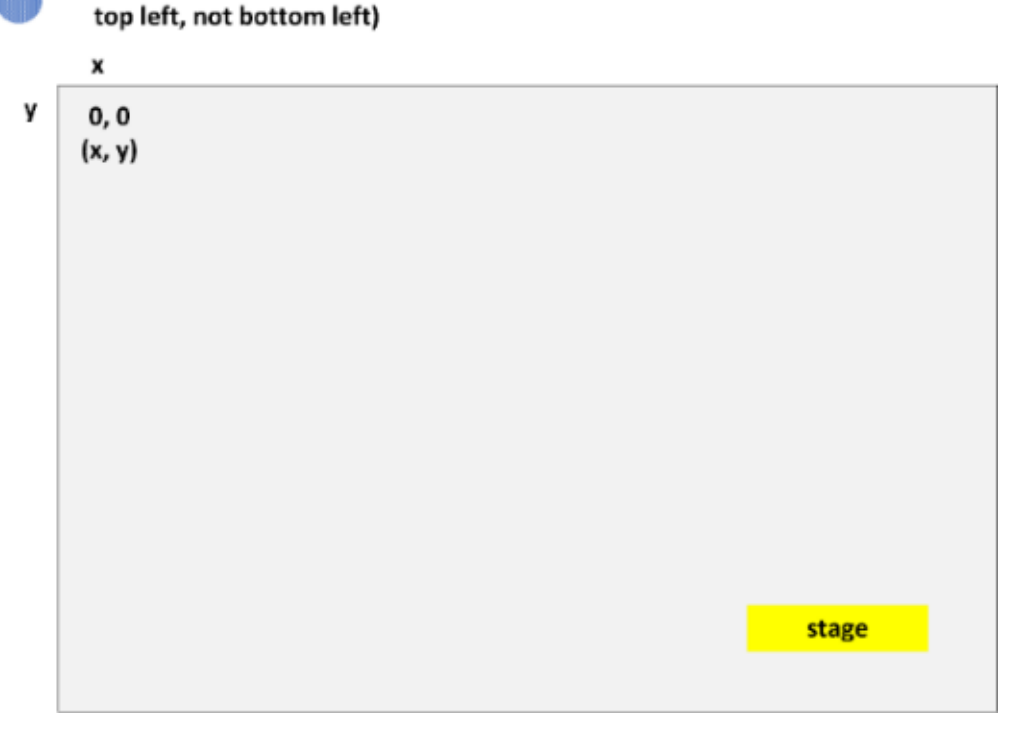

*Figure 6.* Frame Picker to the Right of the Fighting Cats

#### **Slow Motion and Scene Setting and Atmospherics**

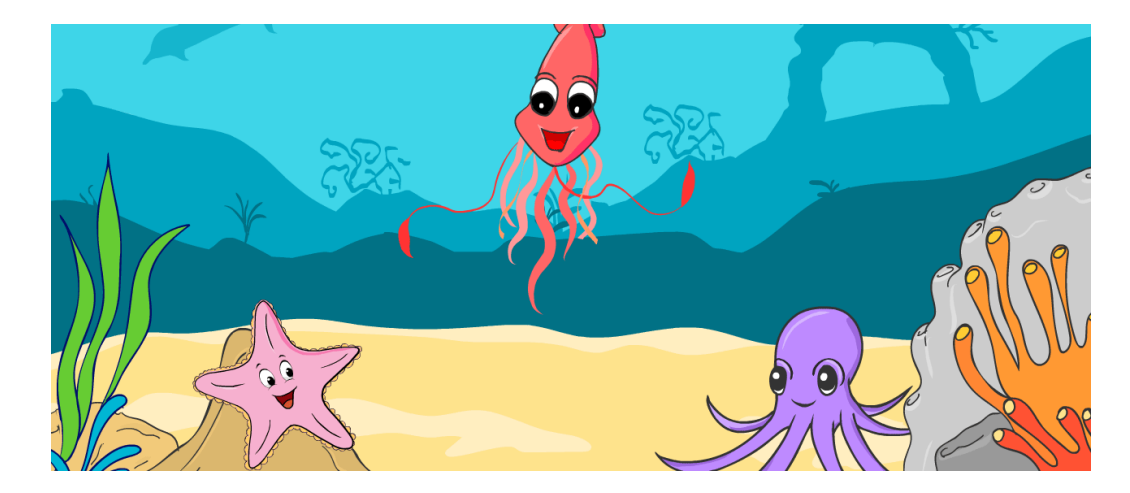

Motion may be slow. This is more about the scene than one major action.

On stage, every entity has to contribute something, and the behaviors should all make sense in-character and in-space. Think about video editing, and the checking of each character for believability in-screen.

#### **A Vertical Frame**

Some motions may work better in particular vertical stages / canvases.

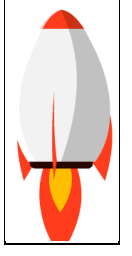

When doing layout, do not just think of a static layout (the resting state of the animation at start, at end, and in pauses in between).

Think about what motions will occur on the stage…and how to show these in a comprehensible way. Think about the use of "empty" or "white" or "unfilled" or "absent" spaces. Use the off-stage spaces as well, for entries and exits, for the evocation of external spaces.

Finally, think about after-images, the residual ending image after the animation.

Test the outputs for the various versions because they behave differently in different file formats and contexts.

### Composition / layout and the "Rule of Thirds"

One composition or layout approach for both still images and motion ones involves th[e "rule of thirds."](https://en.wikipedia.org/wiki/Rule_of_thirds) The thirds may be vertical thirds, horizontal thirds, or a 9-celled space (both vertical and horizontal). This idea is worth a look. The one on the left is more common for motion, and the one on the right is more common for still imagery. There are no hard and fast rules as long as visual coherence is achieved. The basic concept is that the points of visual interest should not be centered (unless the object is an isolated object that will be integrated into the animation, at which time it will be placed off-center to accommodate action across the stage or as part of a composition). The "rule of thirds" as in other rules are more summaries of practices, designed to solve particular design challenges. It is informed by practice. However, it is not necessarily a hard-and-fast rule. One can take a try-everything approach and see what does or does not work. And why. Finally, some rules are "invisible" unless one trains into it.

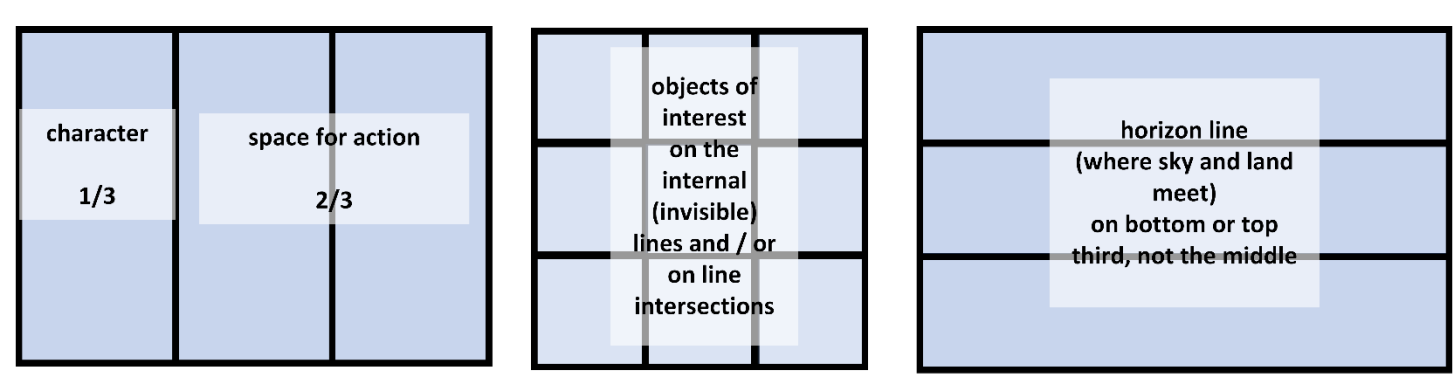

*Figure 7.* Rule of Thirds

#### **Rule of Thirds**

Other theories inform visual design: shape theory, color theory, Gestalt theory, golden rectangle (1.618), composition theories, and others. There are theories about character design and motion design, too. Many theories and maths inform (in)formal designs, and these are thought to affect the consumer of the animations and visuals subliminally.

There is a more informal big (primary focus, high contrast), medium, and small versions of elements as another approach. The eyes are supposed to go to the largest element for the main focal point. The other elements are there to support the visual scene. [Motion is an element.]

### About 2d illusions of 3d (two-dimensions to the illusions of three)

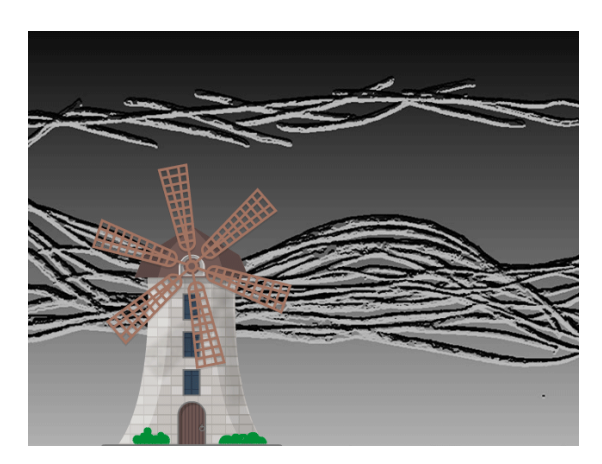

The z-axis or the third dimension (3d) is illusory. The z-axis is built using various elements: object placement relative to each other, object sizing, visual shading, textures, shadows, depth settings, foregroundbackground illusions, zoom-in and zoom-out movements, sound effects, and so on. Much of visual communication is suggestion and not the full definition of all elements.

The visual to the left shows a zoom classic tween created using the camera feature. The windmill was made for augmented reality in the 3d, and something in it is preventing the turning of the blades. Drat.

*Figure 8.* Right-Clicking the Pen Tool to See the Flyout with Related Additional Tools (Anchor Points)

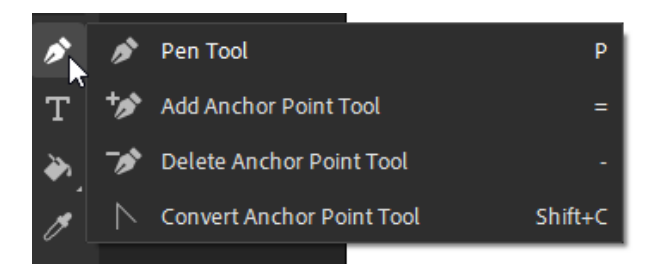

To the left of the workspace is the toolbar. Depending on the workspace setting (Animator, Basic, Classic, Debug, Designer, Developer, Essentials, Small Screen, and Icon Animation…), the toolbar and other aspects of the space will show differently (although all are customizable using the "Edit Toolbar" button in the toolbar or the three dots / ellipses near the bottom).

Many of the tools also are grouped with other similar tools, and these can be seen in the flyout when right-clicking on the tools.

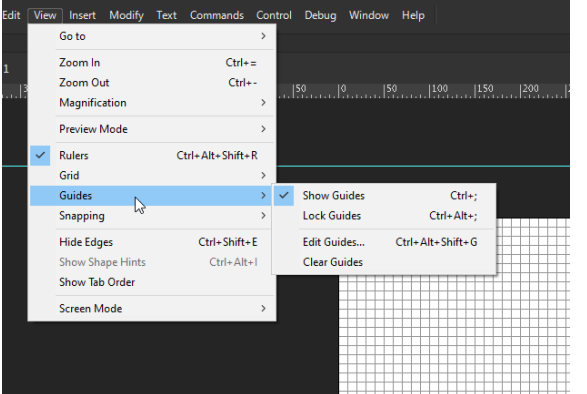

### Some in-Animate tools to help with layout

Vertical and horizontal guidelines can be pulled out from the rulers at the top and at the left of the stage to help with aligning objects. [Various snap-to effects may be toggled on or off.] Numerous guidelines can be pulled out. These are non-publishing guidelines, so even if they are left on the stage and off-stage, they will not appear when exporting or publishing.

There are various align tools in the Properties panels. These help in the alignment of objects.

*Figure 9.* Some Layout Tools from the View Menu

A grid may be created to run on background for precise item placement.

Imported images to the stage can be aligned to the stage. If content falls outside the stage, it is possible to automatically clip any content outside of the stage to make it disappear.

*Figure 10.* Clipping Content Automatically with Button at Top Right of the Stage and Off-Stage

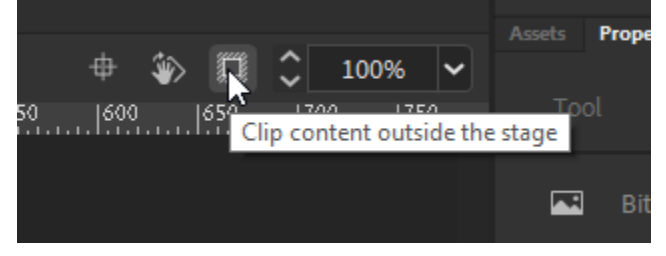

*Figure 11.* Bounding Box around a Scribble (to the Right)

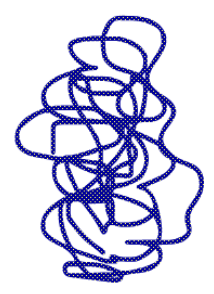

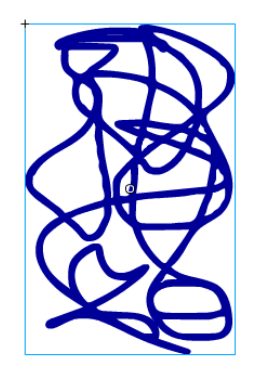

"Bounding boxes" around symbols (shapes turned into symbols, which may be "graphic" or "button" or "movie clip" types) may be helpful for similarity-sizing between objects. (Several objects may be highlighted simultaneously using the "shift" key and clicking (or clicking on the stage and holding down the left mouse key and dragging over multiple objects.)

In the figure below, both scribbles are highlighted…but the one on the left is a "shape," and the one on the right is a "symbol" (a "graphic" one). The blue-lined bounding box wraps the symbol (but it is a non-publishing support feature, like guides, like grids, etc.).

The symbol also has a reference point (anchor point), in this case,

placed in the middle…but this is movable by clicking on the item and going to the Free Transform tool in the left toolbar. See the figure at the right. The anchor point may be moved from the center of the flame to the tip of the flame, which changes the fulcrum around which the object may rotate (as one example). This move uses the Free Transform tool. The anchor point can be moved anywhere on the object. [Any object may be flipped on horizontal or vertical axis, or rotated, or shifted, and so on.]

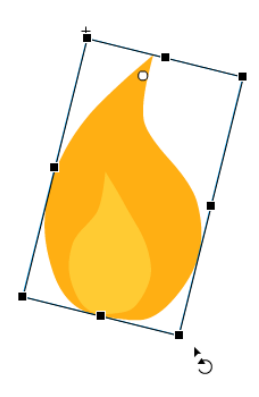

*Figure 12.* Changing the Reference or Anchor Point of the Item using Free Transform Tool (at right)

[A motion tween around shapes is broken by changing one of the shapes into a symbol. In this case, I reverted the object on the right to a shape, so the shape-to-shape motion tween would continue working.] The tool is a WYSIWYG ("what you see is what you get") one.

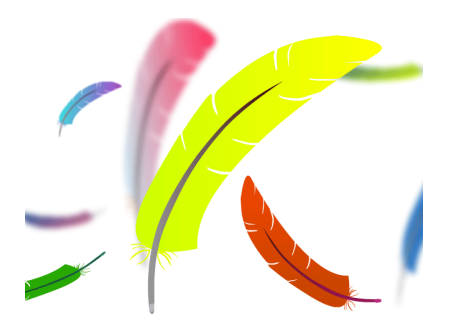

#### **Jitter / Vibration / Tremble Motions**

Using the looping motion (and two or more keyframes), it is possible to offer a fast jitter motion (or vibration or tremble).

#### **Using Masks for a Slower Reveal**

A sloshing bowl is revealed using masking and a brush (to reveal what is underneath the mask). The glass is offset from a center point.

### Elements of the Basic / Classic / Essentials / Small Screen toolbar

A typical toolbar sequence has the various capabilities. Note that there are additional tools in the "…" ellipses.

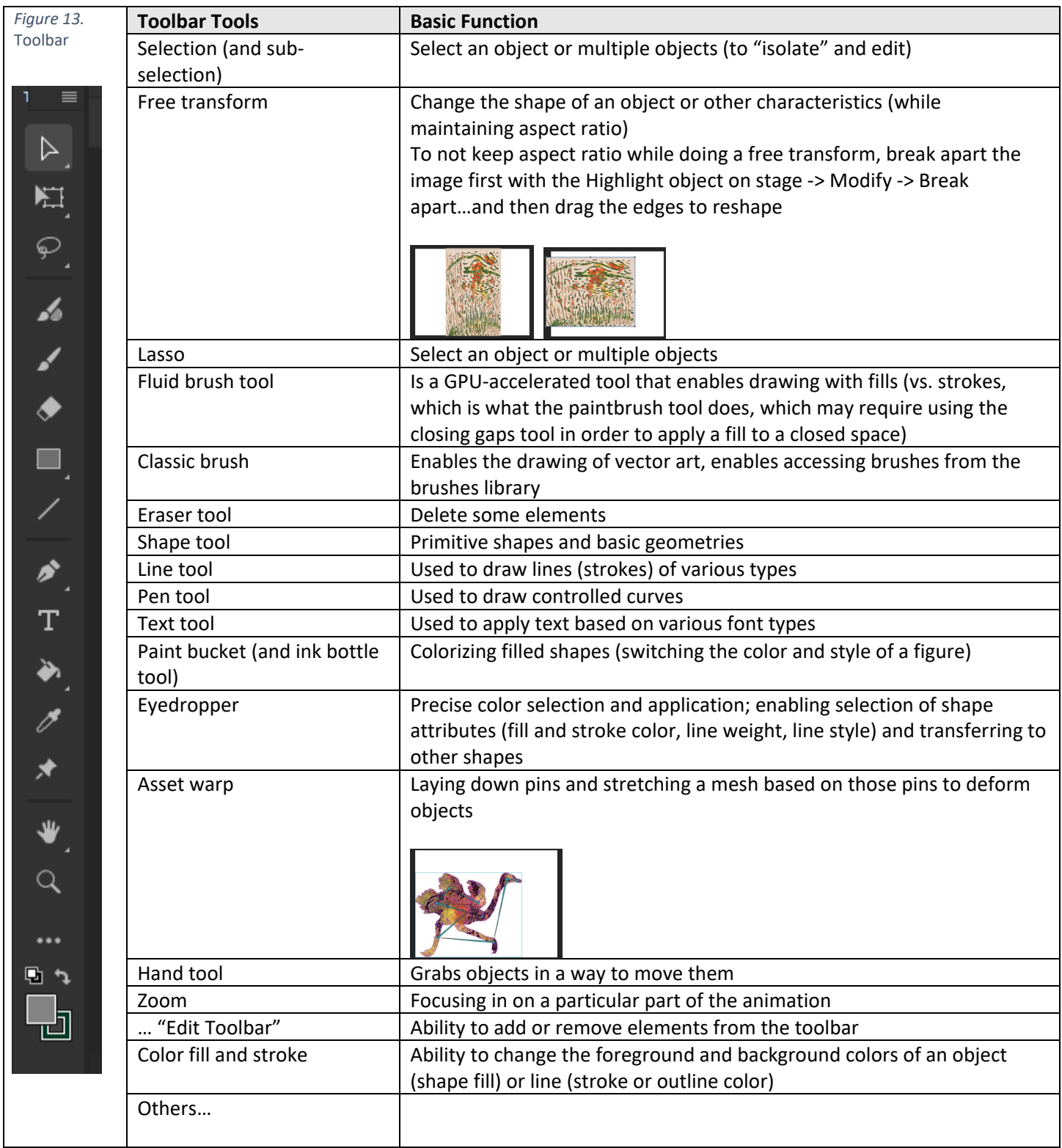

### Elements of the root (main) timeline

Getting the timing right is one of the tougher challenges in animations, particularly with various elements that are interacting synchronously. The world we live in is a high-motion one with many changes occurring simultaneously. A simulation is selective in terms of motion; it is not depicting all motions (because so much would overwhelm the human visual system, which itself selects details to pay attention to).

The root or main timeline is a centerpiece of Adobe Animate. The timeline enables deep levels of control over the depiction of motion over time. (The level of control can be a negative. Remember to stay simple…but with the proper speed to keep viewer attention…but the proper slowness for the viewer to understand the visual. Enable viewer control in some cases—as in video watching…with pauses and stops, and so on…Enable slow-motion wherever possible. If there is no viewer control, keep the message simple.)

The layers of a timeline show all the elements (shape objects, symbols, text, and so on) in the animation, in a named (optimally) hierarchy. The layers work in Animate as they do in Photoshop and Illustrator. Masking works the same. A reference layer at the bottom (or elsewhere) is called a "Guide" layer. There is nesting of layers as well. Layers may be locked, so that they cannot be changed. Layers may be visible or invisible (based on the eye toggle). Layers may be added by the user, or they may be added by the software if various objects are pulled from the library into the stage or pasteboard…or for other reasons. The "plus" adding of a layer means a new layer will be added above whichever is the active layer being edited. Layers may be moved by dragging and dropping.

What is finally viewed is the stack of layers…along with the motion. Object placement and transparencies are used to create an integrated motion visual.

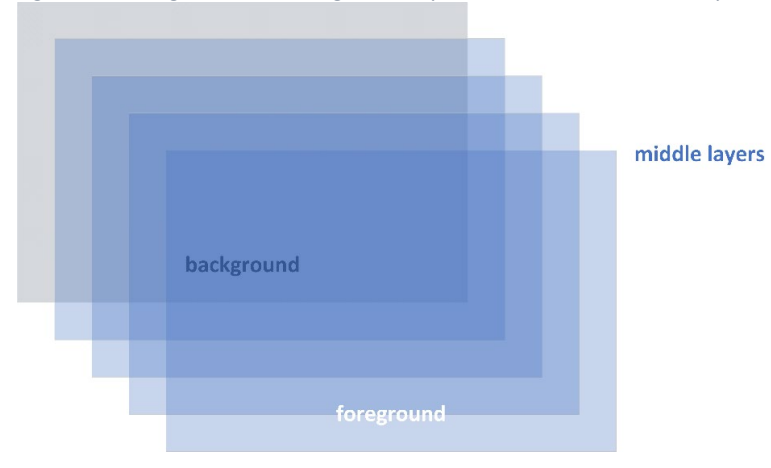

*Figure 14.* Foreground and Background Layers, Middle or Inbetween Layers

### Keyframes and frames in the timeline

The timeline has a start point at the left, and time progresses to the right. The different layers of a timeline can start and end all along the timeline. Each layer may contain different visual elements that will exist in time together and comove together.

The timelines may contain frames and keyframes. Regular frames are visuals on the stage; keyframes are important frames that indicate moments of change (keyframes are the heart of various tweens or "in-betweens"). Keyframes are used to book-end motions in between.

The frame icons or representations indicate some of their contents, such as the inclusion of sound on particular events.

There are visual indicators of various types of "tweening," frame-by-frame motion (requiring manual coding), motion tweens, and such, applied.

The playhead shows the location of the visual/motion on the screen. The playhead can be scrubbed back and forth to view frame-by-frame action.

Typical frame rates are 24 to 30 fps (frames per second). Slower (lower) framerates mean a more static (slow) vs. smooth motion look.

For visuals that appear for a short time and never again in the animation sequence, one can place blank keyframes after that frame. This is a "blank thereafter" setting on that particular layer.

"Auto keyframing" automatically creates a keyframe for every change made on the stage.

#### *Figure 15.* Various Types of Applicable Frames on the Timeline

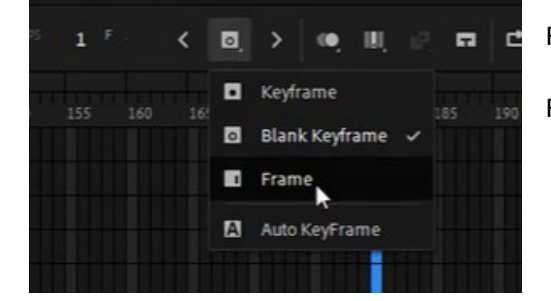

Frames can be copied and pasted.

Frames can be reversed. This means that actions can play in reverse order.

#### *Figure 16.* Various Types of Frame Edits

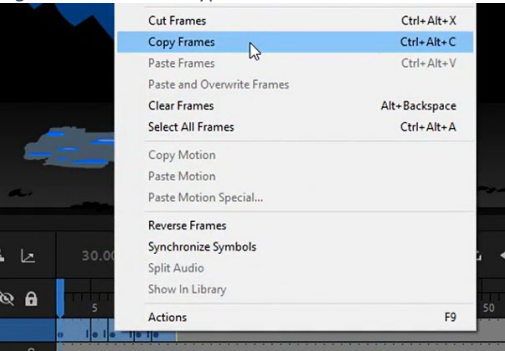

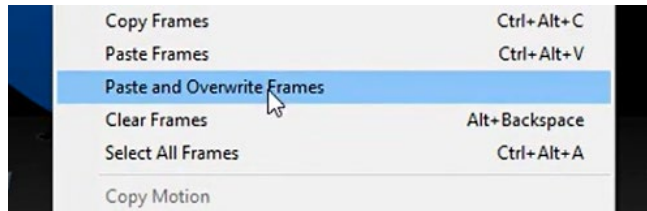

When pasting over frames, do "paste and overwrite" or else the layer will extend beyond the end of the current animation. Pasting over frames means that the paste replaces whatever was there before.

*Figure 17.* Pasting and Overwriting Frames (left)

*Figure 18. Loop Markers Define and Limit the Looping Sequence* (See the Blue markers above the timeline.)

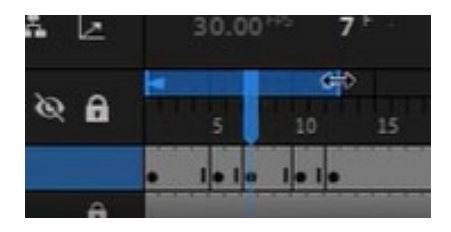

The timeline has various settings for looping (including markers for the starting and ending of the looping). Closer-in indicators mean faster looping. Farther-out indicators mean slower looping. Loops can end after one or two or however many n-iterations the user sets.

*Figure 19.* An Onion Skin View of the Stage and Off-Stage

On the timeline, there are also onion-skinning settings that enable design and development work as well as cool visual effects. The onion skin view enables seeing all objects on all layers but in outline format, so placement of a new object can be done with more "omniscient" (all-layers) awareness.

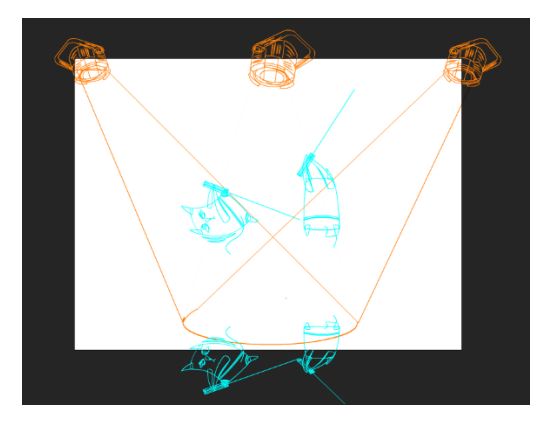

### Ease settings (slow-ins, slow-outs, slow-ins-and-outs)

*Figure 20.* Properties, Frames, Eases

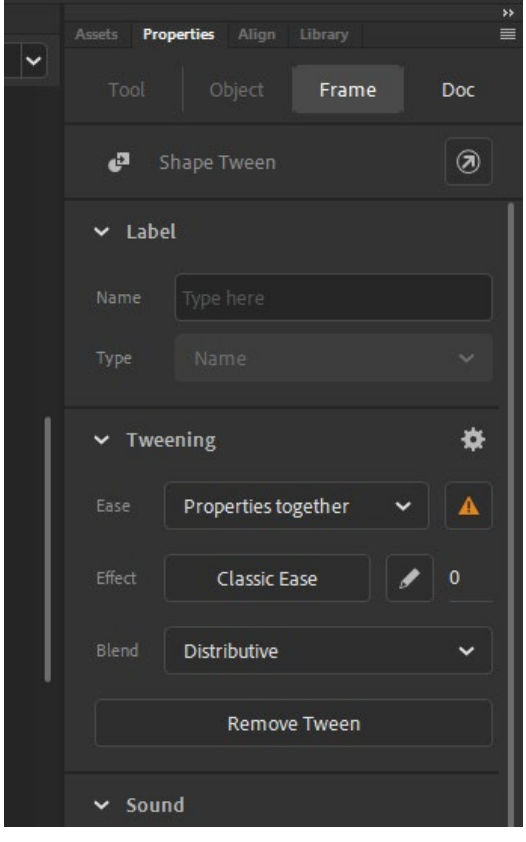

In some types of motion—one example is the throwing of a ball into the air—the motion starts slow, speeds up, slows as it reaches an apex (pull of gravity), and it comes back down. Simulating gravity and a physical object under its pull involves "easing." [Another common example is a car starting out from a stop-point…gaining speed…and slowing down for the yellow light.]

To control for start, end, and middle speeds in a motion (for gradual transitioning), there are various settings that may be applied through the Properties panel -> Frame button…in terms of tweening. These involve various types of "easing." An "ease in" means a more gradual transitioning into a movement (vs. an explosive change). An "ease out" means a more gradual exiting from a movement or motion. An "ease in out" offers gradualism at both ends, in various patterns. An ease in the middle involves making multiple keyframes, to enable an ease at the "middle."

An "ease" makes the transition gentler by moving into a motion or out of a motion or in the middle of a motion. It does not lengthen the time period of that motion, but it spaces out the frames to create the illusion of slowness (vs. fastness or speed).

To access this, click anywhere on the tween in the timeline. Go to Properties -> Frame.

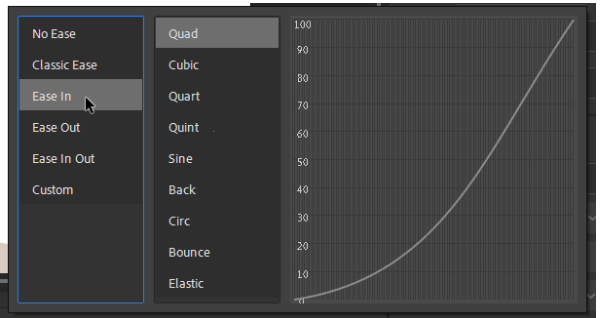

The eases may be designed in different times in the sequence. An "Ease-in" occurs early. An "Ease-Out" occurs later.

*Figure 21.* An "Ease-In" Set of Curve Options

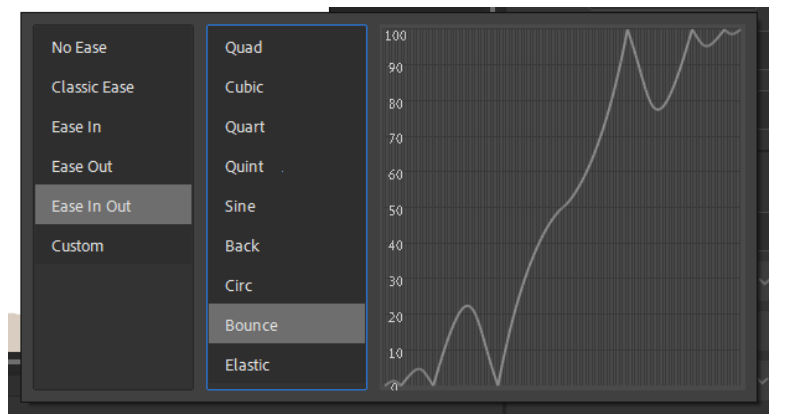

The "Ease In Out" addresses both ends. The visual shows bouncing in and bouncing out.

*Figure 22.* An "Ease In Out" Set of Curve Options

### Symbols and within-object timelines

Visuals are mere shapes unless they are changed into symbols. Three types of symbols (containers) may be used in Adobe Animate. These include the following:

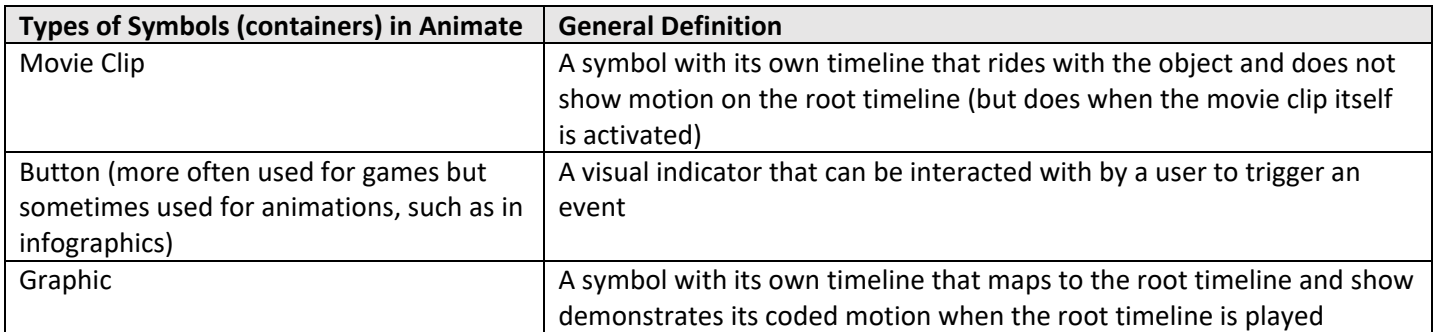

Note that the actions within the symbols are part of the overall synchronous motion of the animation. The elements should work of a piece.

Symbols can be anything that involves motion. They can be in the foreground or the background.

The vertical rectangles on a timeline serve as a toggle to turn on the outline mode of the layer, so that an object that is being edited in relation to other elements on the stage can be viewed clearly (without opacity, without occlusion).

There are parent and child timelines. Said another way, there are main timelines and sub timelines nested within the main ones.

### Manual coding options for interactivity

There are ways to make frame-by-frame visuals through manual coding. Individuals who draw frame-by-frame need patience to achieve the work even as modern technologies enable so many shortcuts and copying and pasting and guides and other aids.

Or one can code at every other frame / framing by twos…or threes…or fours…and so on. Framing by a particular "n" changes the visual feel and detail level and pace of the animation.

Action frame and interactivity

The Action frame enables the uses of particular code to control for "buttons" and other interactive animations. <https://helpx.adobe.com/animate/using/add-interactivity-code-snippets.html>

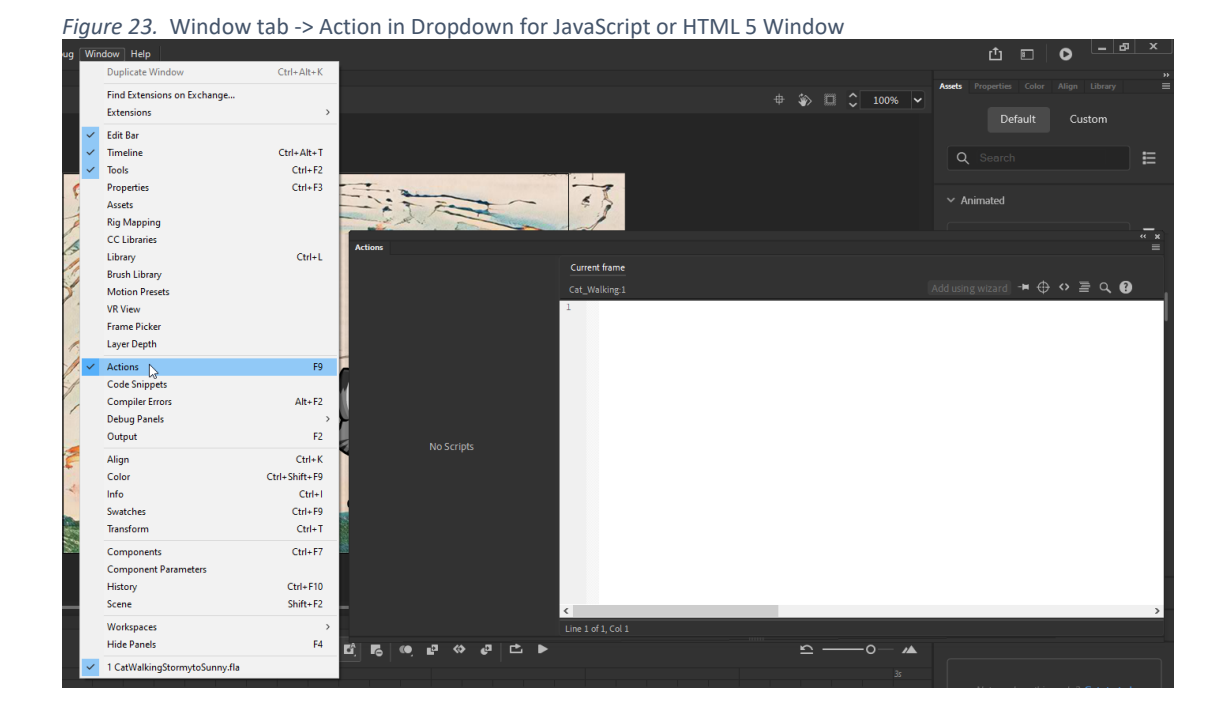

### Setting advanced layers to enable bone-rigging

To enable bone-rigging, there has to be the setup for Layer Depth.

*Figure 24.* Window -> Layer Depth

The above action leads to the window which shows the turning on of using "Advanced Layers."

*Figure 25.* Turning on Advanced Layers to Access Camera, Layer Depth, Layer Effects, Layer Parenting (Rigging/Bones)

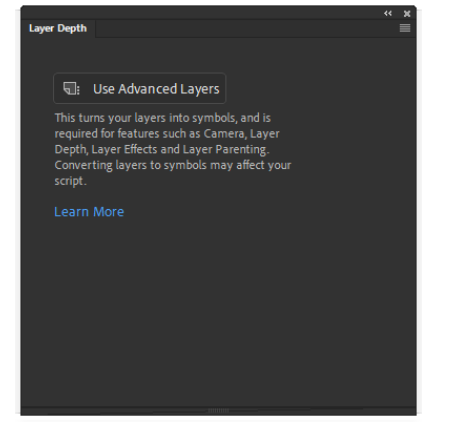

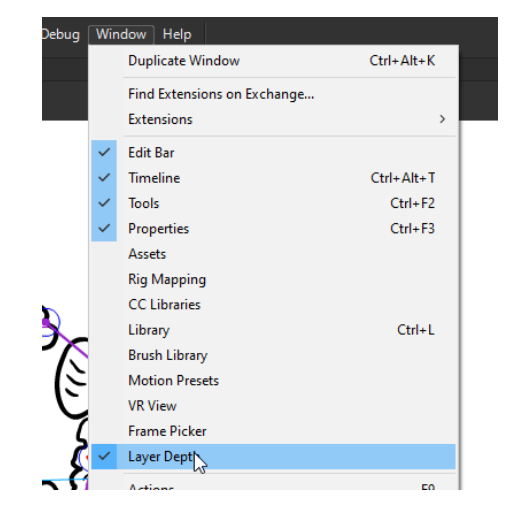

The following screenshot shows a digital female character riding a bicycle. Below in the timeline, the bone rigging may be seen. The bone rigging refers to the connecting of bodies and limbs…so that action in one part has implications to

others. The bone rigging may also refer to connecting of the head with the attendant eyes and mouth and hair, so the movement of the head has natural implications for the facial features. The ties from the child elements to the parent elements may be seen to the left side of the timeline. [The head element would be a parent one, and the eyes and mouth and hair would be the child ones.] The points of connection depends on the respective "anchor points" in the proper locations where the movements occur. [The rotation points are adjusted using the Free Transform tool while the particular body part if activated / clicked on.]

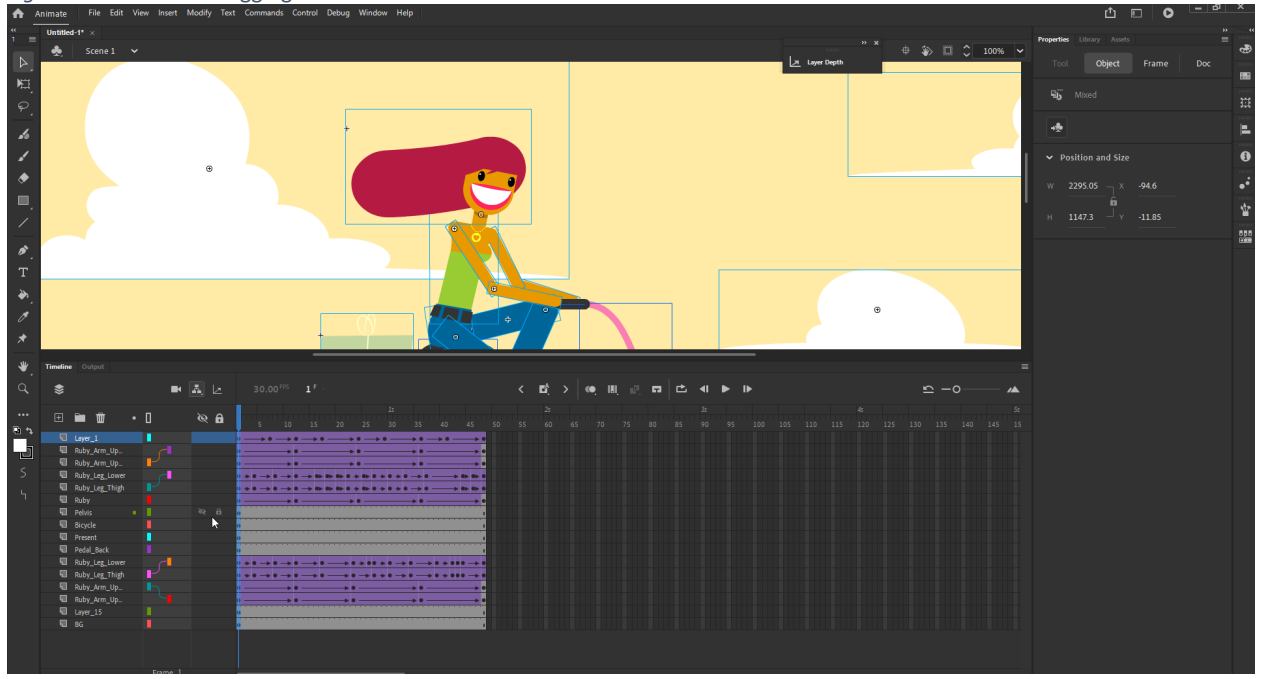

*Figure 26.* Bones and Rigging of a Built-In Character in Adobe Animate

Layer Depth, in and of itself, enables the illusion of parallax view. Layer Depth also involves focal distance or the apparent space between the viewer and the focal object.

Layer Depth has to be activated for the camera to work, such as to zoom-in and to zoom-out.

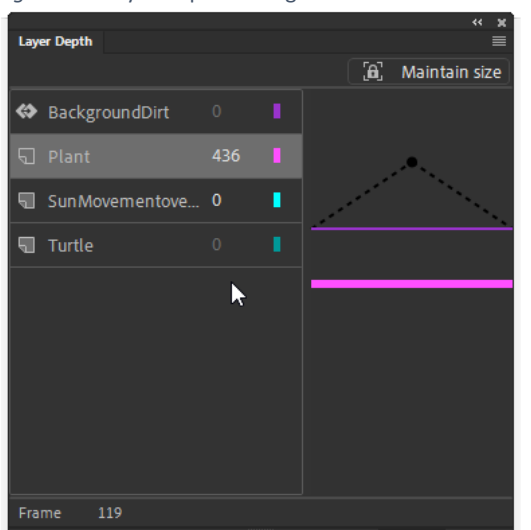

*Figure 27.* Layer Depth Setting Window for Parallax View (when Zooming In or Out)

#### *Figure 28.* Multiple Ways to Access the Break-Apart Feature

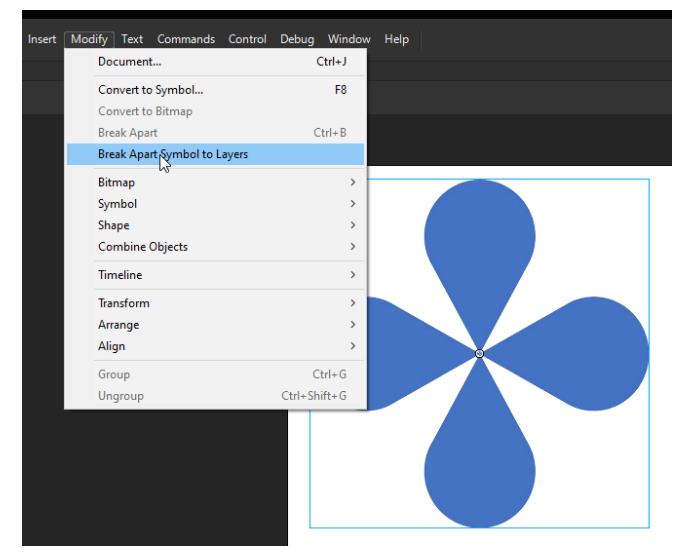

**Breaking Objects into Parts.** Various objects may be broken out into separate parts that can be placed on separate layers or keyframes, to enable greater control over the variant parts. The breaking objects into parts may enable different applications of color and other applications to different parts. It may enable the creation of background elements that maintain the illusion of movement when various parts are moved for the action.

Different parts may affect the different applications of motions. For pre-made labeled objects, the breaking will result in labeled layers so that the <lhand> will be the left hand, and <rhand> will be the right hand, and so on. However, some breaks will result in unnamed layers when it is not clear what the various elements are. Some complex visuals, like a photograph or drawing may not show as broken apart parts. The break apart function may be accessed through the stage (Free transform

tool in tool bar and then right-click object for options), the menu (Modify-> Break apart), and through keyboard shortcuts.

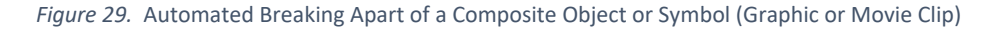

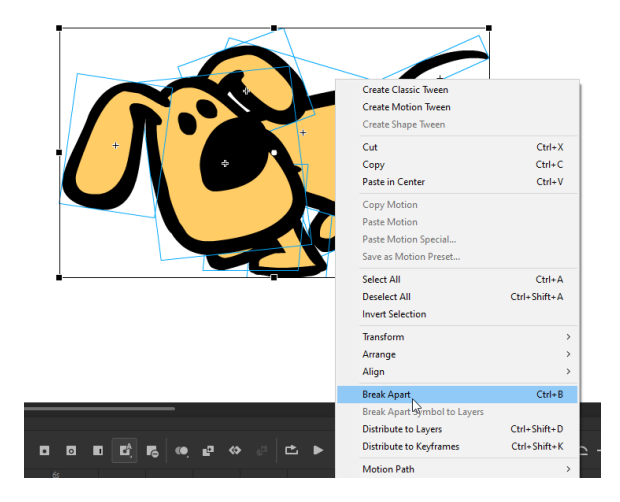

Different objects may be de-composed so that different features may be edited or different motions may be applied to the different parts of the visual.

*Figure 30.* Distribution of Elements to Different Layers and to Different Keyframes

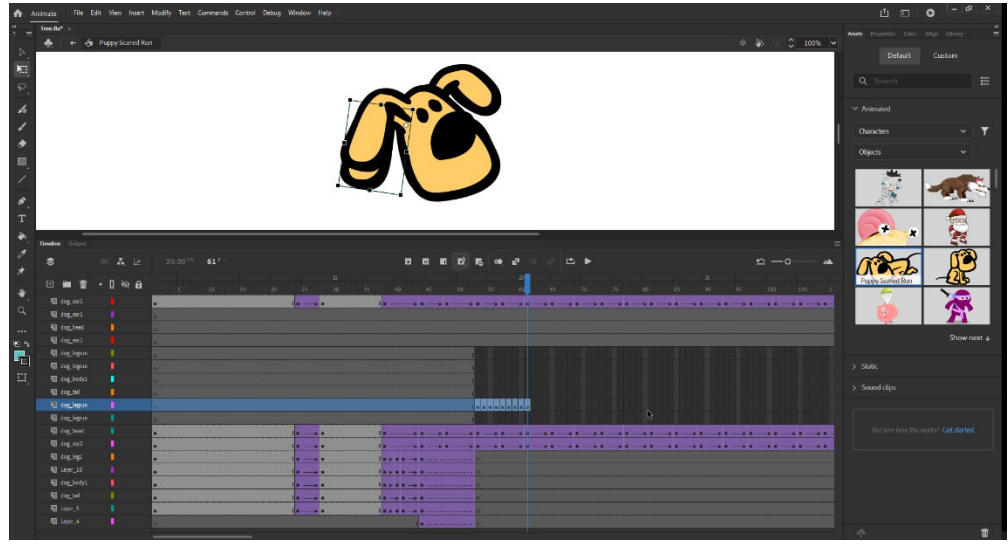

In Movie Clip symbols, the motion attaches to the symbol, so the motion is not on the "root timeline." Rather, one has to be inside the symbol to play or run the motion (the above isolated visual in the screenshot above vs. the root timeline view below). Each movie clip has its own timeline.

### Built-in animated and static

#### visual resources

#### *Figure 31.* Visual Search for Built-in Digital Assets

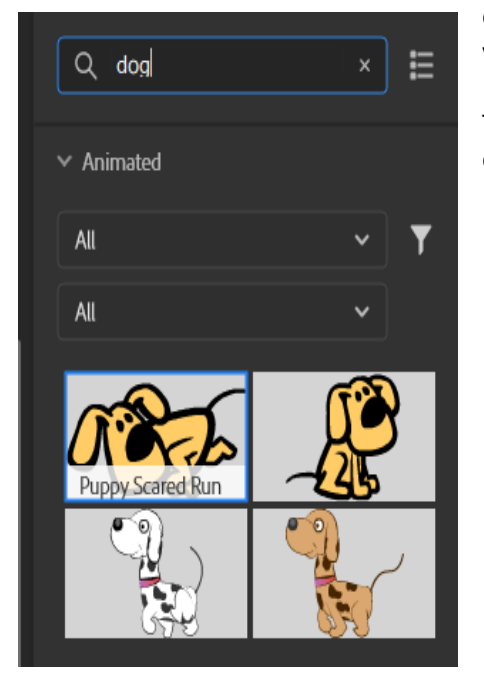

It is totally possible to do all the work in Adobe Animate, from drawing (with shapes, with paintbrushes, and other within-tool-created content). There are sets of animated movie clips and graphics (including bone-rigged) and static digital visuals as well.

There are objects, characters, and backgrounds. The "search" enables the finding of various digital assets using text search.

### Walk and run (locomotion) cycles (loops) for animated characters

A basic walk cycle is defined with at least four keyframes, for a human walk. Right foot up, contact with ground, left foot up, contact with ground (along with the accompanying arm swings). With proper timing and (classic, motion, or other) tweening, the walk cycle looks real. The more keyframes, the more "accurate" or high(er)-fidelity the locomotion.

Some animations are built off of the frames of video-recorded actions for even closer fidelity to the real.

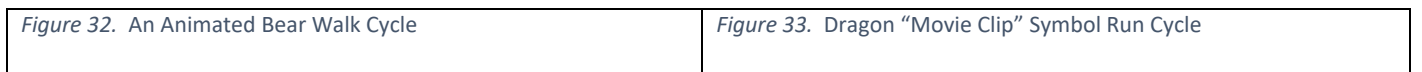

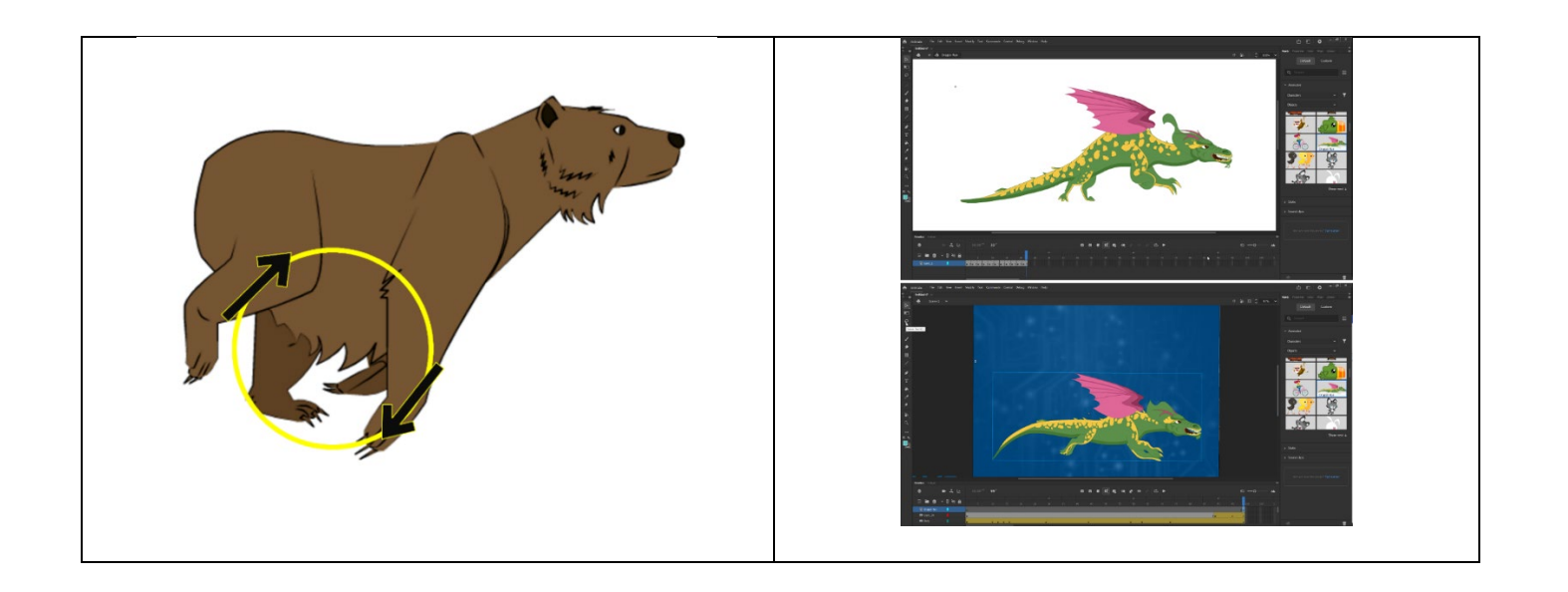

#### **Synchrony or Non-Synchrony / Asynchrony / Desynchrony / Multi-synchrony**

Digital characters may be synchronized, as may be seen in this visual from the Adobe assets included with the Adobe Creative cloud licensure. There are three assets here, two designed characters and a background. To the right, the bicycling person and the flying bird are moving at different speeds, in non-synchrony. Note that the size of the bird diminishes as it flies off away from both the bicyclist and the viewer.

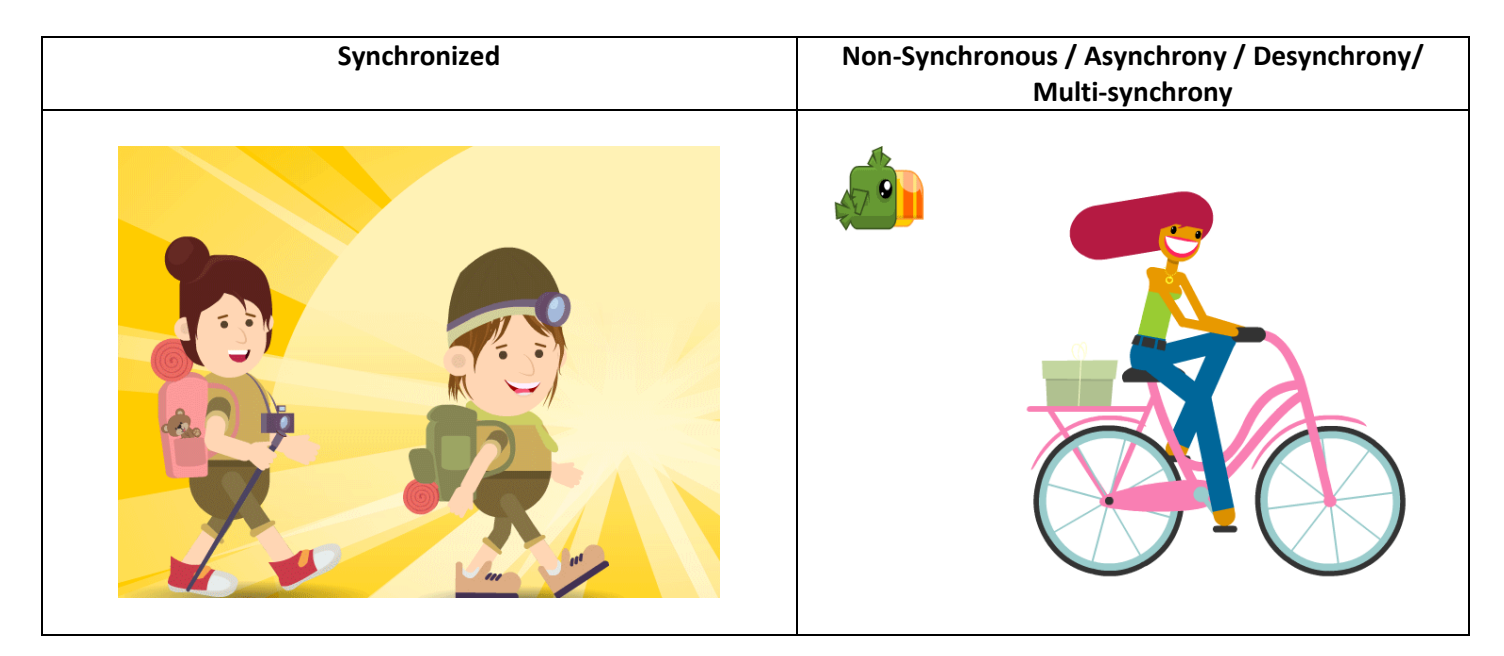

Of course, creatures and people do not always walk / run steadily. They also jump. They skip. They dance. They stroll. They step around. They move. They trip; they stumble. They change pacing. They stub their feet. They climb. They descend. They pause. They linger.

Viewers accept a level of artifice. They will play along with the animation to a point (at which point they will get offended or frustrated).

### Some keyboard shortcuts

Animate has many common keyboard shortcuts familiar to those who have used other tools in the Adobe Creative Suite.

Hold down "alt," select an object, and drag it to copy the shape (and all internal coding) on the stage (and off-stage).

Use the directional pad (arrows in all directions) to nudge objects or lines on the stage. These enable incremental moves.

A comma moves backward several frames on the timeline; a period moves forward a few frames on the timeline.

Double click the hand in the toolbar to recenter stage. Or hold down ctrl + click 0.

Click the spacebar to reach the hand tool to pan around the image. (This allows a user to left-click the image and drag it to move it.)

Shift and hold to constrain when re-sizing a shape prim.

Those who do not prefer keyboard shortcuts can right-click an object to access some of the same functionalities in a flyout dropdown menu.

### "Clean" (trouble-free) work practices

It is generally good practice to create and own what you use in an animation, even if the animation is fleeting. (Berne Convention says you generally own what you make in terms of intellectual property.)

Or, occasionally, free visuals may be used from trusted sources. Otherwise, it is easy enough to make a quick object or background at the level of coarse (vs. detailed, vs. granular) visual that may suffice for a fairly fast visual. The various digital assets are evocations, maybe only a little more detailed than silhouettes, instead of direct and full visual representations. Animations are visual gists, in terms of common usage, and their consumption is fast and fleeting. People get the message and move on.

Subscription access to visuals tend to be expensive over time.

Keep good records and contracts if there are purchased objects. Follow the letter of the law of the objects.

Keep records of the objects created for the visuals, so one has proof of the creation.

Back up files. Keep clear documentation.

Note: Some of the visuals in this handout come from the built-in assets that come with Adobe Animate. These are in the public domain.

#### **A Catfight on Stage**

The animated .gif combines a combination of visual effects. One is "cat fight," and the other involves "stage lights." This visual captures something of cartoonish conflict. Note the interplay of shadows, which might suggest that there are lights from backstage, too based on where the cats' shadows fall. This combination looks highly frenetic, but it is possible to slow the pace of the two prebuilts used to create this visual animation.

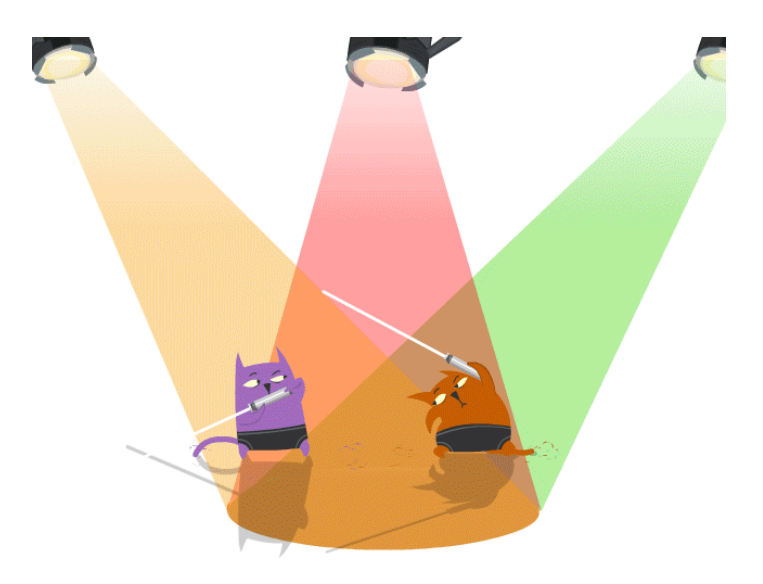

#### **Shape Motion Tweening**

A shape tween enables a morphing effect. A shape is a non-symbol. A shape usually has to have closed edges. There are shape "prims" inside Adobe Animate's toolbar as well. Imported images do not seem to be "seen" as shapes in Animate.

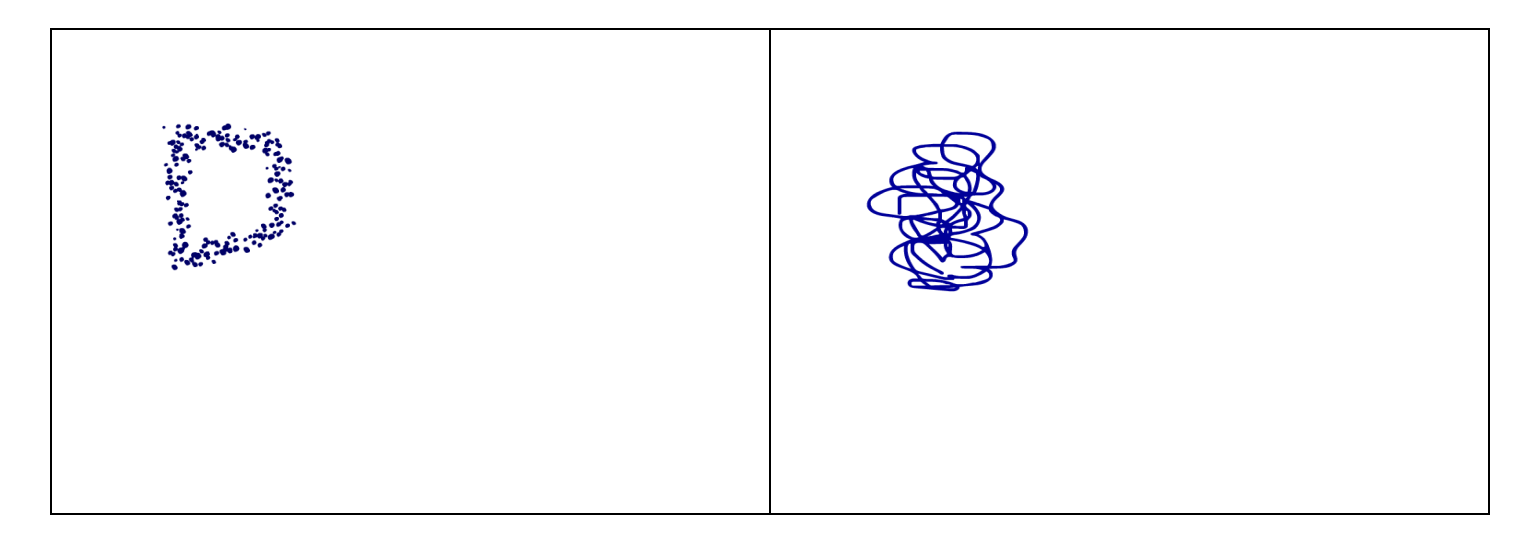

### Adobe Character Animator (a different tool in the Adobe Creative Cloud suite of tools)

Adobe Character Animator enables lip-synching and torso motions (camera) and facial emotions (camera) and mouse actions among others to create digital puppets. The customized movements in this tool are mostly gestural and deictic (based on context, informed by context). Notice some of the autonomic functions in both characters…the blinking, and such. (Fish breathe through gills…not their mouths though.)

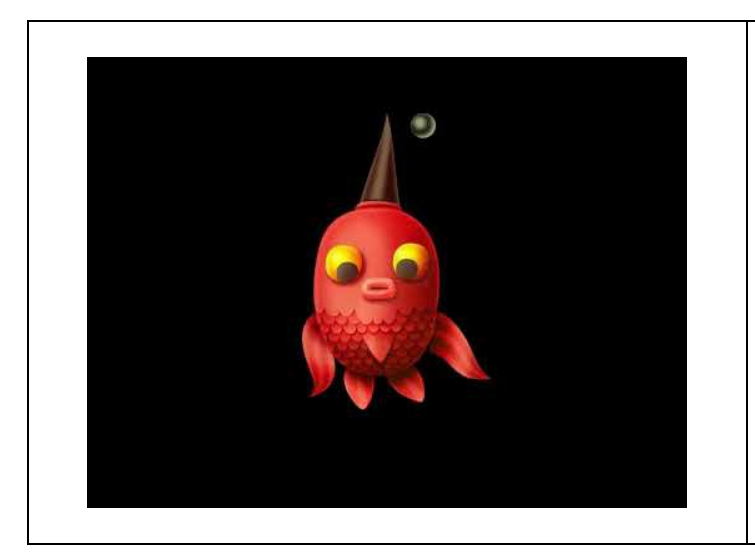

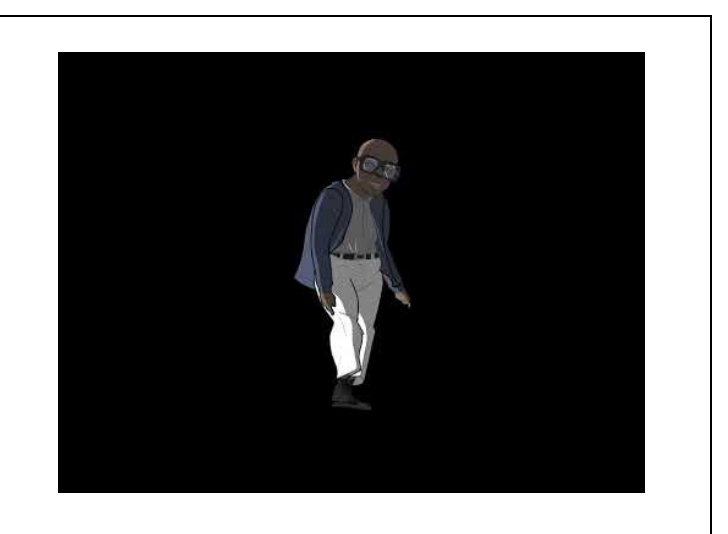

### An Animated GIFs Gallery

The animated GIFs work in MS Word, but they do not work in the Adobe .pdf version, which might be a good thing after one or two iterations. You can always stop or pause the visuals. (Aren't you glad that sound is not included?) I could have made these a one-iteration animation, but then you would miss the ones on the next page as they just play and stop. (Sorry if these are annoying. I wanted visual motion examples.)

The following visual involves the use of pin-warp. (Similar capabilities are known as "puppet warp" in digital image editing tools.) In real life, ostriches run fast and elegantly…with great posture and purpose. The color applied to the ostrich shape uses an AI-informed neural filter that enables style transfer.

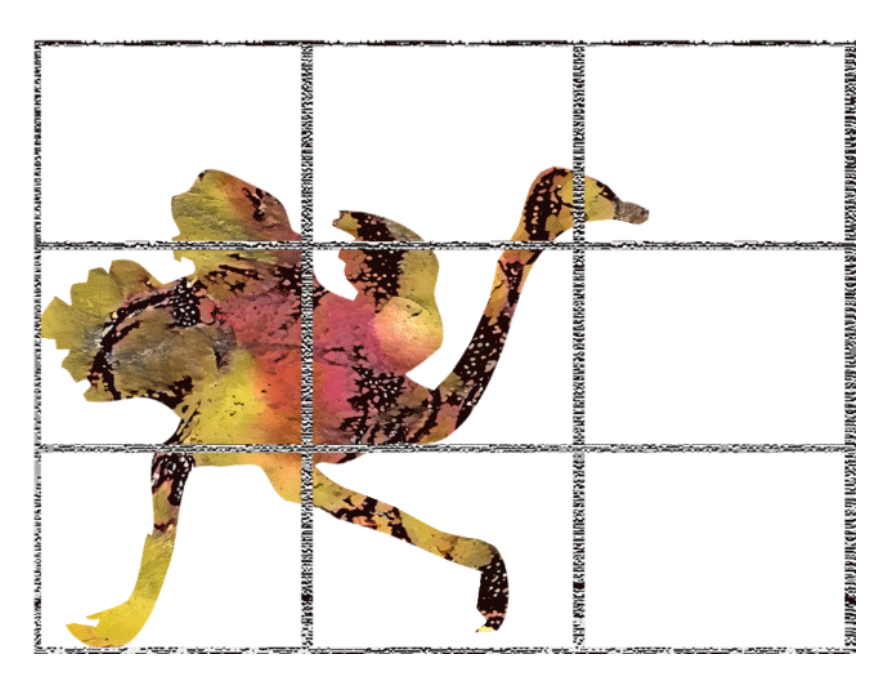

The following shows a shifting background from night-to-day (or stormy to sunny). A kitty walk cycle is in the foreground. Motions may be set to follow particular tracks. Note that the kitty's color has changed. A pink tint (color red + white) was applied to the originally gray cat based on the movie clip's timeline.

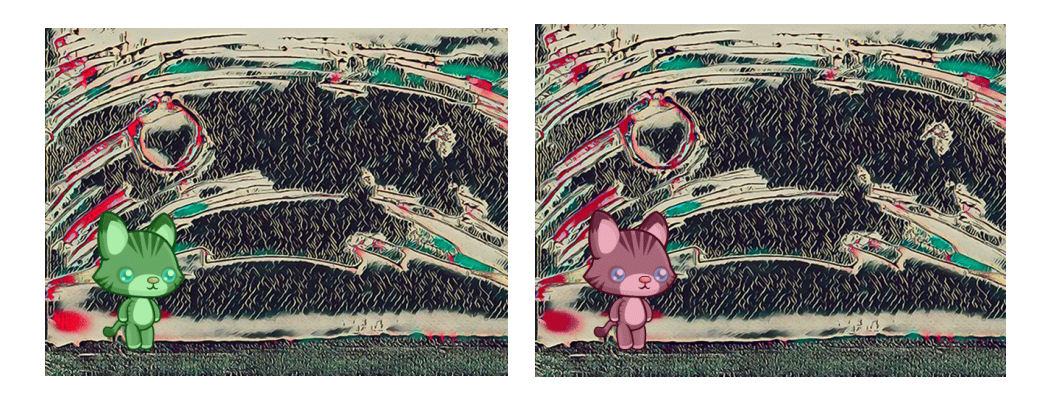

#### Mouse-Drawn Animations

The next page shows my first animations in Animate. All three were made at around the same time.

This owl was drawn using a mouse. A reference image informed the visual. The only motion is a wink from a flirty owl.

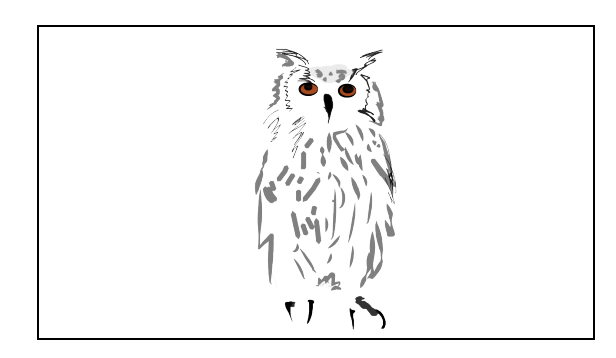

"Anti-physics" (or made-up physics) can attract attention because it is eye-catching because it is unusual. Adobe Animate simulates some built-in physics, but nothing like a full-blown physics engine (in game design tools and immersive virtual worlds).

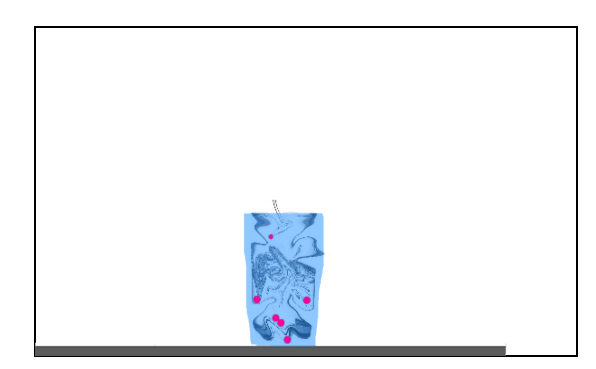

It is possible to reverse layout…and reverse directional motion frames. The layout was not reversed here only the motion. The reversal can be part of the motion sequence. (See the three walking chicks above with the reversal during the action.)

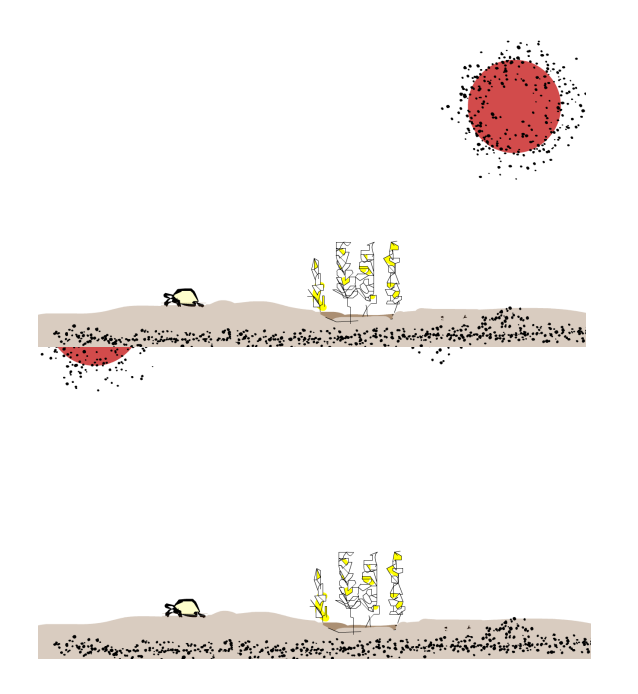

### Some MP4 Versions

The .pdf version will require the use of the link to play the .mp4 version. In Word, this is an embedded video on the YouTube social video sharing site. This means that you have to be connected to the Internet in order to play these videos. There are various output formats possible.

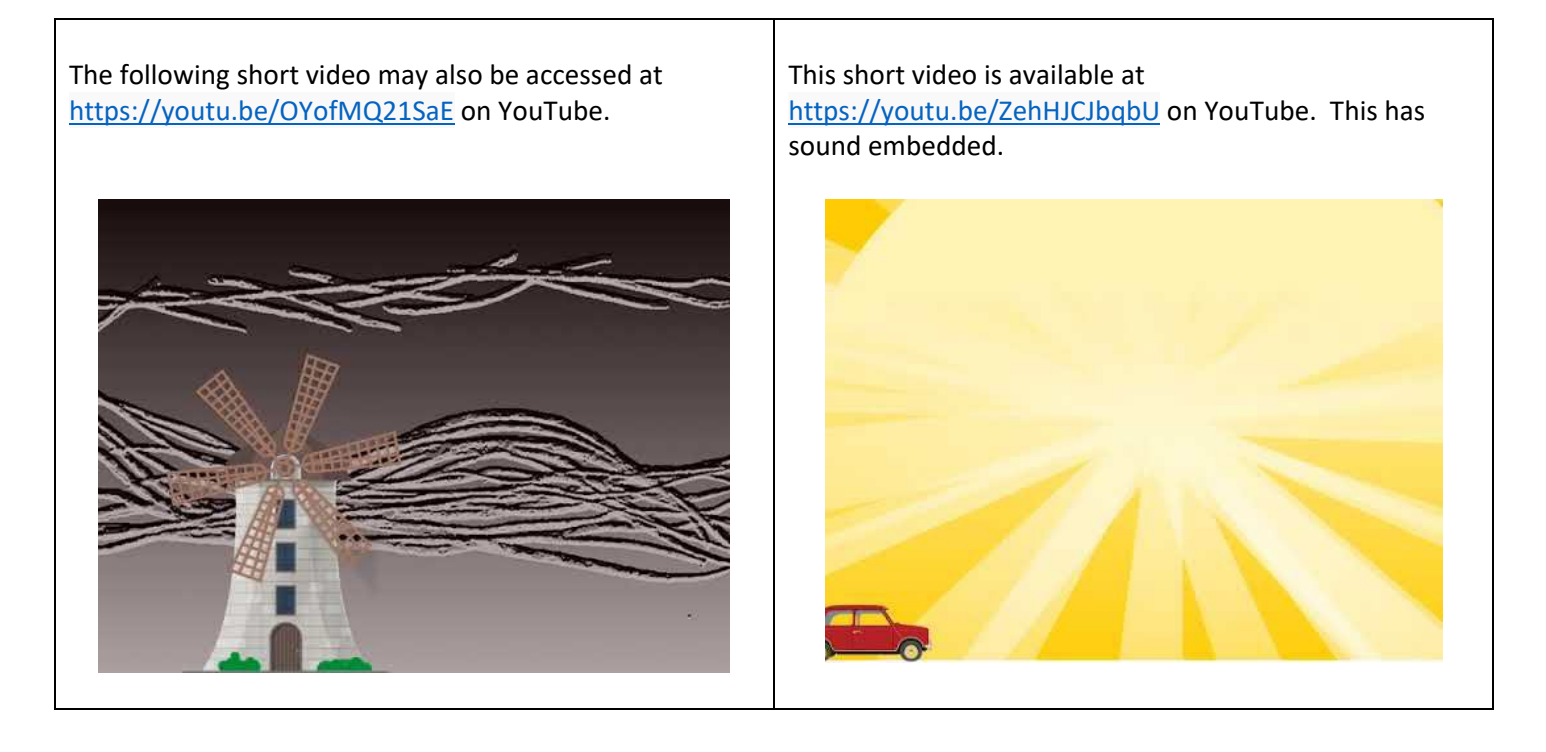

**About masking.** The following Animate video shows how masking a layer works, for a selective reveal of the visual underneath. The mask reveal involves the use of a tweened path for the rectangle revelatory overlay (so this uses a shape to reveal what is underneath). The URL for this video is [https://youtu.be/t1zJa37HrDQ.](https://youtu.be/t1zJa37HrDQ)

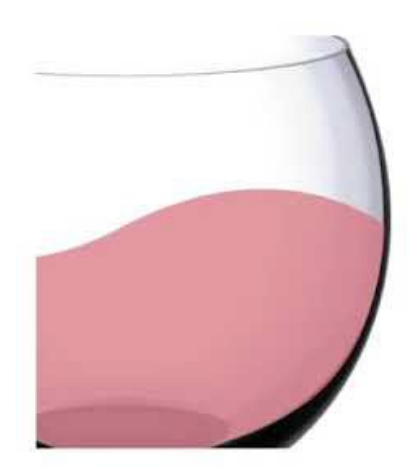

l,

### Motion and accessibility

**Accessibility** elements may be applied to various animated visuals.

1. Textual alternatives (alt text) should be included with the motion visual element. (Artificial intelligence or AI capabilities to assess these are still somewhat iffy, in many cases.)

2. There should be user ability to "pause/stop/hide" the moving contents. The controls should be in the hands of the users.

3. There should *never* be strobe or flash effects, which can trigger seizures and other negative physical reactions. WCAG 2.1 suggests no more than 3 flashes in a second in their "Success Criterion 2.3.2 Three Flashes" at the highest AAA level of accessibility quality. The [Web Content Accessibility Guidelines](https://www.w3.org/TR/WCAG21/) are by a committee in W3C.

4. Color should not be used alone to convey information. Use text labels or other approaches in addition to convey the necessary information.

5. Color should be used in a high-contrast and visually accessible way.

6. The color design should be inclusive of those who have color blindness issues. Be careful about combining colors that may be undifferentiated (look similar, have the same color values of lightness / darkness) to those with color blindness issues.

7. Visuals should be adaptive, where possible. They should be versionable for different visualizations.

8. Sound should be closed captioned and / or transcripted. There should be an ability to turn off the sound. Primary audio should be focused on, not other distractive noise (in terms of audio).

9. Motions can be ambiguous. Lead-up and lead-away content may help disambiguate some of the ambiguity. Help viewers know what they are looking at and looking for, in some cases.

10. Visuals should be substantive, not decorative. My visuals are all pretty much decorative for this training because the focus is on motion and learning the technology. [Do as I say, not as I do in this handout.] Motion visuals can be highly distracting to the neural diverse (and others).

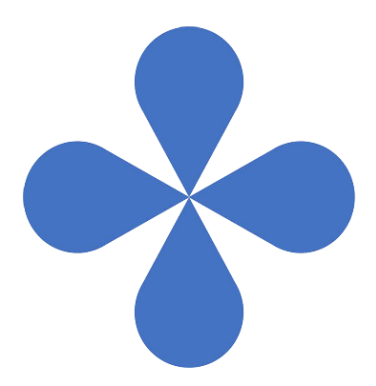

#### Much of what has not been addressed here…include the following: *Figure 34.* Still Visuals May Still Imply Motion

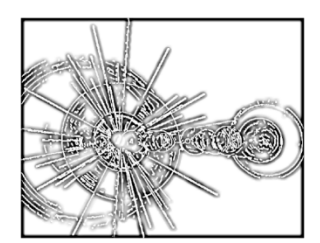

• Still images may imply motion. The image to the left is b/w and still is able to convey a sense of motion. (This image is a lens flare effect in Illustrator.) Imagine what you can do with color and texture…

• Alpha (**transparency**) effects may be applied to objects, backgrounds, and texts. In other words, these shapes and symbols may appear and disappear *as a motion*. Lightness and darkness can be treated as a motion.

• **Sound** can be built into the various visuals. The animations can be multi-sensory (sight and sound). Actions may be timed to auditory events. Lip syncing exists also, so pre-recorded sound may be related to a digital puppet's mouth movements.

• **Code** may be applied to symbols (graphics, buttons, movie clips) for certain behavioral effects. They may be applied to various objects to pause and hold them for a period of time or digital perpetuity.

• **Parallax effects** may be applied to camera zoom-ins and zoom-outs, using visual depth effects and layers.

• **Close-ups** to character faces…hands…and objects…may convey a sense of intimacy or close-in knowledge.

• **Bone-rigged characters** may dance and move in different ways. Rigging may be pre-designed and applied to characters.

• There are ways to create **particulate** effects (speckles on a transparent background…and motion loops to depict snow or rain). There are ways to create **liquid** effects (loops of small-motion movements to depict shimmer, tweens of water moving in streams, flow, and others).

• **Character design** has not been addressed here. An animated character is defined by various elements: looks, motions, voice, scenes (in which they function), and so on. What the character says and does both matter. Also, what the character doesn't say and doesn't do matters.

• Complex elements may be combined for a full scene with (non)simultaneous and / or interacting **various motions**.

• **Backgrounds** may be moved horizontally to simulate motion like a person bicycling down a street or a train or car or bus moving, and so on.

• **Built-out rigs** may be applied to characters with the various definitions of limbs. Rigs may be applied to noncharacter objects, too.

• **Frames** can be in various sizes (with a wide range of presets available to various contexts and devices). They can be portrait (vertical), and they can be landscape (horizontal). They can be made to fit to whatever is placed on the stage.

• **Visual elements** may be combined from various sources, even though it helps if everything looks of a piece. In terms of style, elements should look visually coherent.

• **Data driven animations** (like carousels, and others, from JSON data) [are also possible in Adobe Animate](https://edex.adobe.com/teaching-resources/v9ab9a78c) (and Adobe After Effects).

• **Natural and artificial light** may be depicted. Common lighting involves a universal everywhere sort of light, often from the sky down. However, there are other options such as depictions of various times of the day and night. There can be direct light with cast shadows. There can be rim lighting. There can be fill lighting. In some nuanced animations, it is possible to capture reflected light as it bounces off different materials (this is known as "specular reflection" or "specular light"). There are cast lights and cast shadows (based on sources of lighting). Multiple artificial lights may be placed in a scene. Depictions of the scene and characters are usually done with a level of understood artifice, and so too, with light.

### Adobe Creative Cloud licenses at K-State

There is information about the Adobe licenses in a Knowledge Base article in the Team Dynamix (TDX) service ticketing system. (You may have to authenticate in to see this article until it is published for the public.)

#### <https://support.ksu.edu/TDClient/30/Portal/KB/ArticleDet?ID=85>

Adobe Animate is part of the Creative Cloud suite license. This software has built-in tutorials which are not only fun but straightforward and "hand-holding" in approach.

#### Learning resources

YouTube has some great talented folks who do animations and show nice work sequences, troubleshooting, and some cool visual effects. LinkedIn has trainings for Adobe Animate, including some very fun ones by Joseph Labrecque. His trainings often include downloading sets of files, for following-along and practice. [Manhattan Public Library provides access to online LinkedIn trainings for all clients with library cards.]

There are simpler animation software programs with particular applications (like cartoon drawing), and there are more complex ones (that include 3D, that include more natural hair motion, that include various types of analog materiality representation via digital). These are well beyond the purview of this short training and set of notes.

### URLs for handout download (.docx or .pdf)

I update the handouts every so often, so if you downloaded an earlier version, please re-download a newer one. <http://www.k-state.edu/ID/AdobeAnimateHandout.docx> (download, with .gif animations) <http://www.k-state.edu/ID/AdobeAnimateHandout.pdf> (download, with inert .gif animations)

#### References

Ploetzner, R., Berney, S., & Bétrancourt, M. (2021). When learning from animations is more successful than learning from static pictures: learning the specifics of change. *Instructional Science*, *49*(4), 497-514.

#### **Presenter**:

Dr. Shalin Hai-Jew ITS, K-State Hale Library [shalin@ksu.edu](mailto:shalin@ksu.edu)  785-532-5262

**Updated Handout:** June 2023 (original handout: June 2022)

#### **'Til Next Time "Short Notes"**:

- 1. Remember not to be limited by the limits of your trainer. Think and do more, and do broader. Do different. [Emulation is fine to start, but go beyond. Find more expert teachers in the world.]
- 2. Perhaps Animate® may be a bridge to Adobe After Effects®, which is the more high-powered animation software (in the Creative Cloud suite). Or go beyond Adobe. Add complementary software skills to your toolkit.
- 3. Regardless, have fun. Thanks for your interest in the topic and participation! Squirrel out! With an acorn! And tail waving!

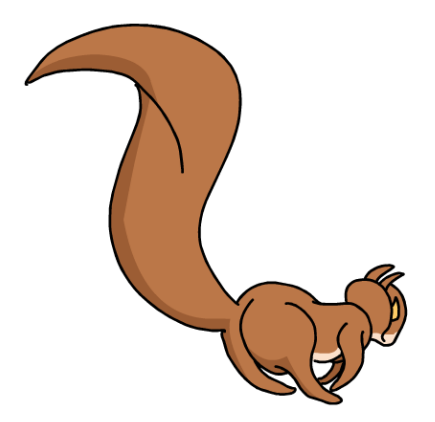